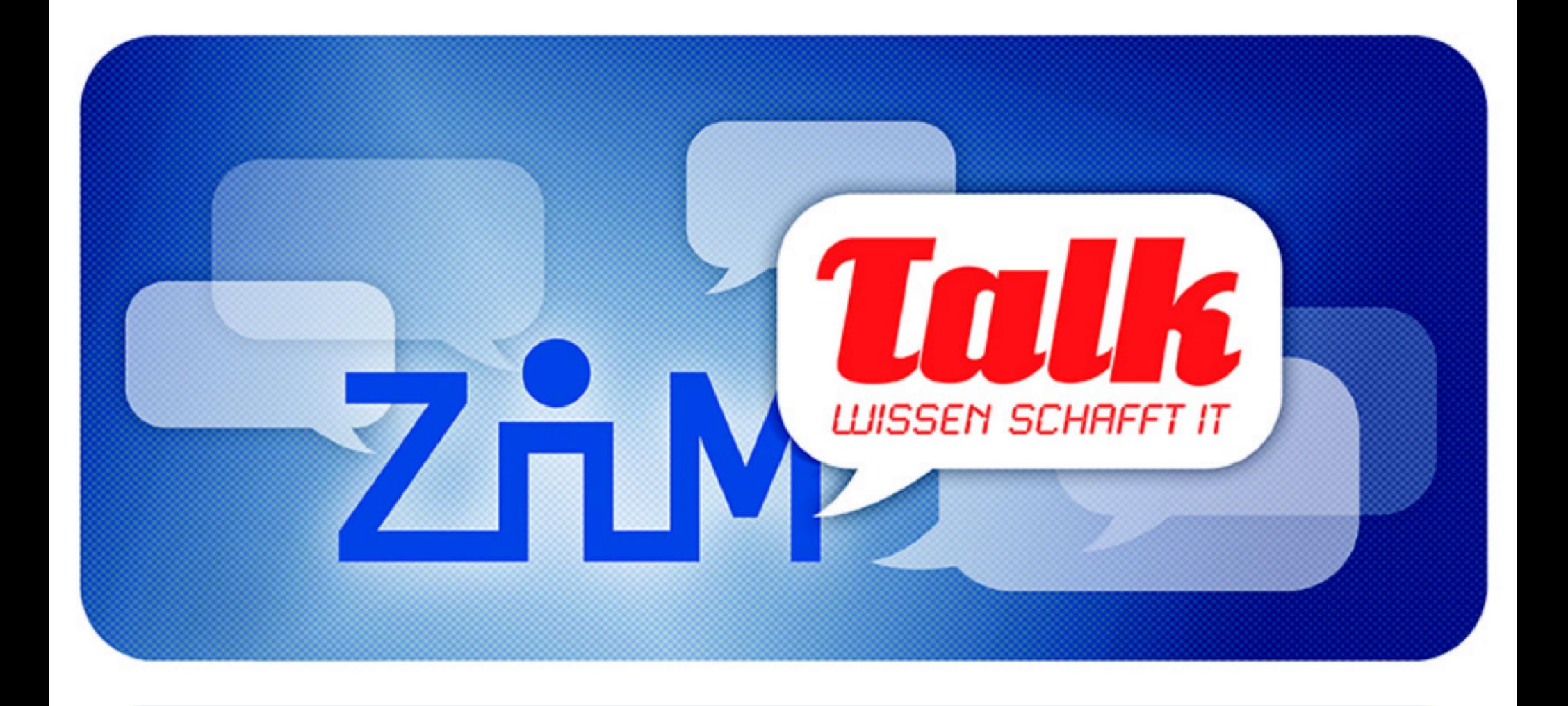

# **ARM für Raspberry Pi, Phone, Tablet und Server**

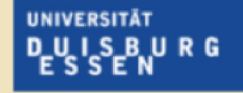

**Offen** im Denken

Dr.-Ing. Andreas Bischoff ■ 25.10.2013

# Agenda:

- . Visuelle Geschichte
- Architektur
- Einsatzgebiete
- . Smartphones
- . Tablets
- Server
- Bastei-Boards
- . Raspberry Pi Praxis
	- . Bastelprojekt Web
	- Bastelprojekt Kommandozeile

# Visuelle Geschichte

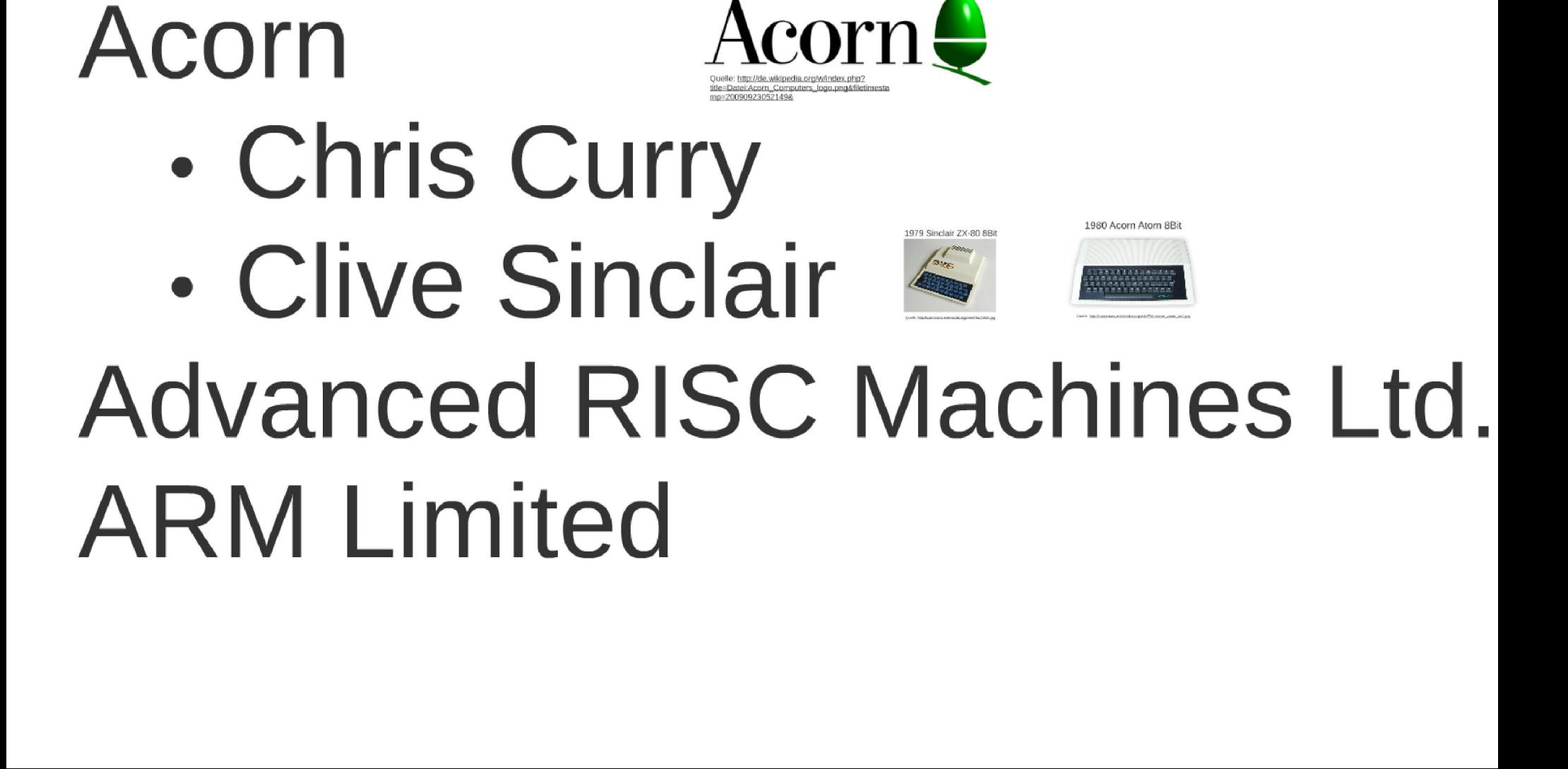

# 1987 Acorn Archimedes 32-Bit-RISC ARM2-CPU mit 8 MHz, 512 KB RAM 987 Acorn Arc<br>RM2-CPU mit

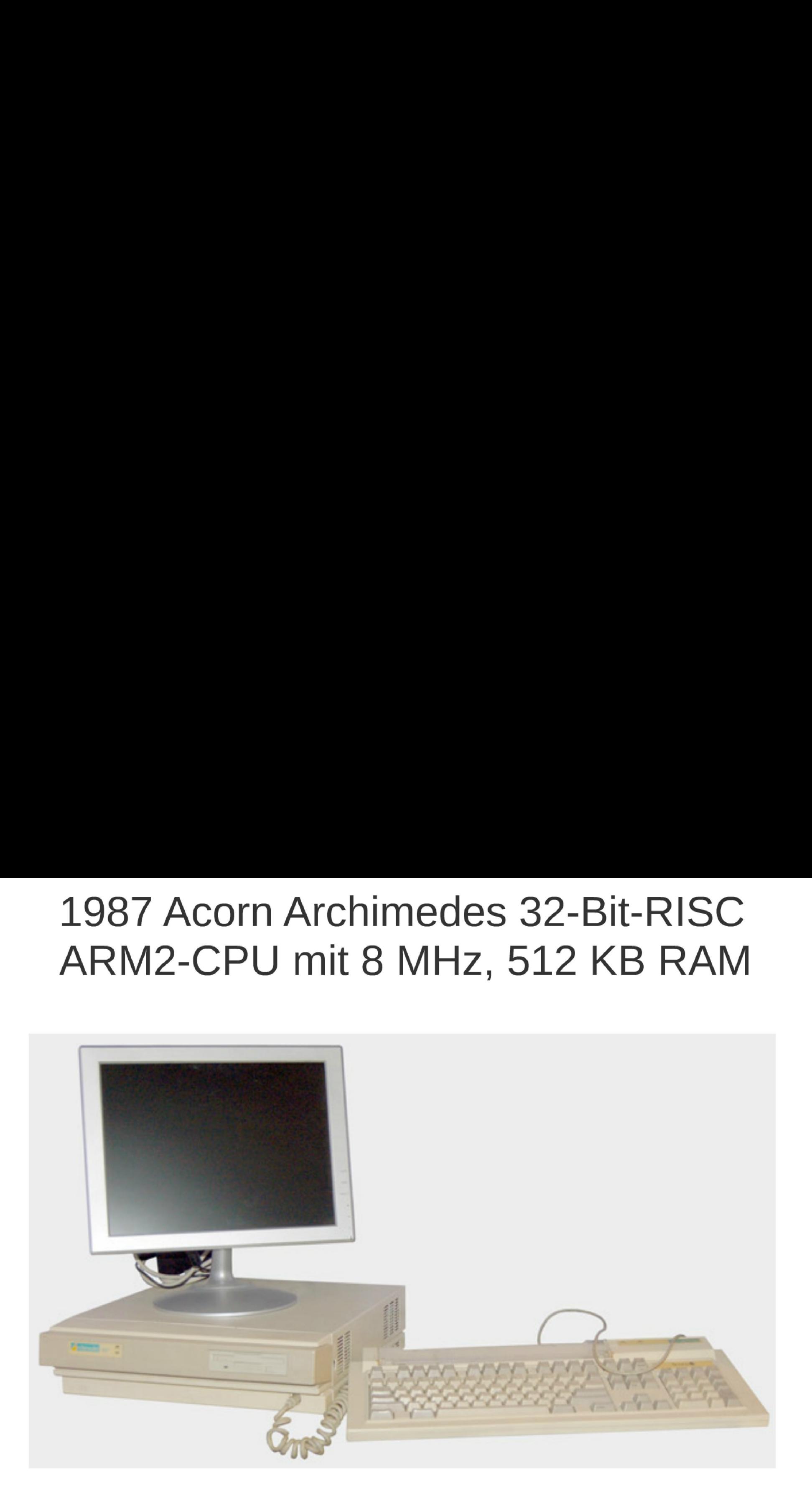

Quelle: http://commons.wikimedia.org/wiki/File:Arch-computer.jpg

# Apple Newton 1993-1998 ARM 610, 20 MHz, 4 MB ROM, 640 KB RAM (erst im Jahre 1996 Palm Pilot)

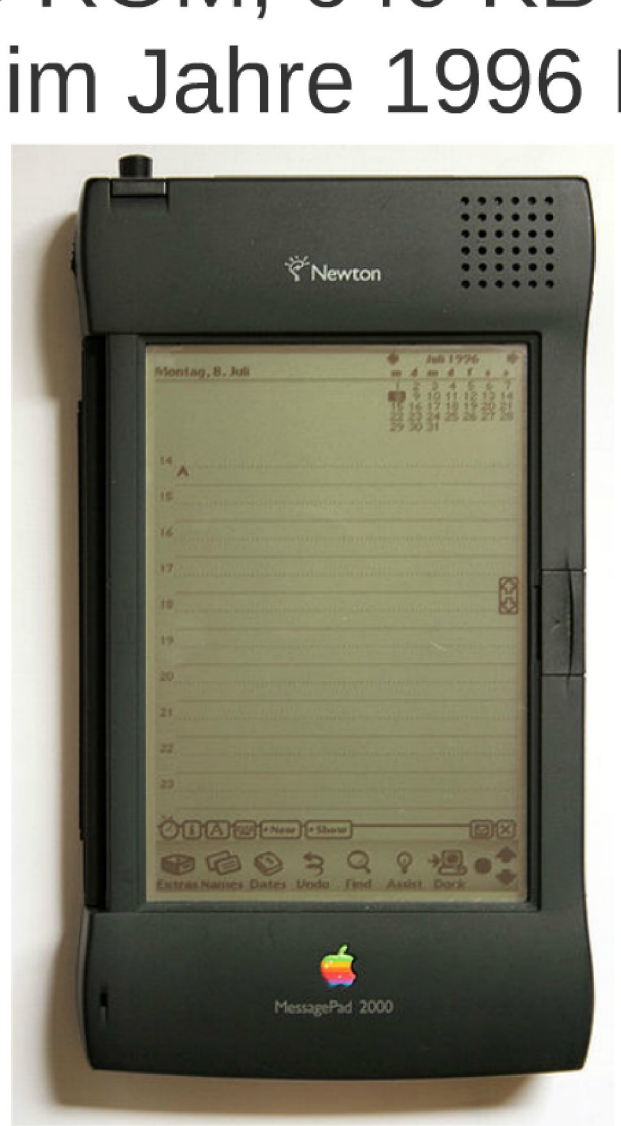

File:Apple\_Newton.jpg Quelle: http://commons.wikimedia.org/wiki/

# **HP Jornada 568 bis 2003**

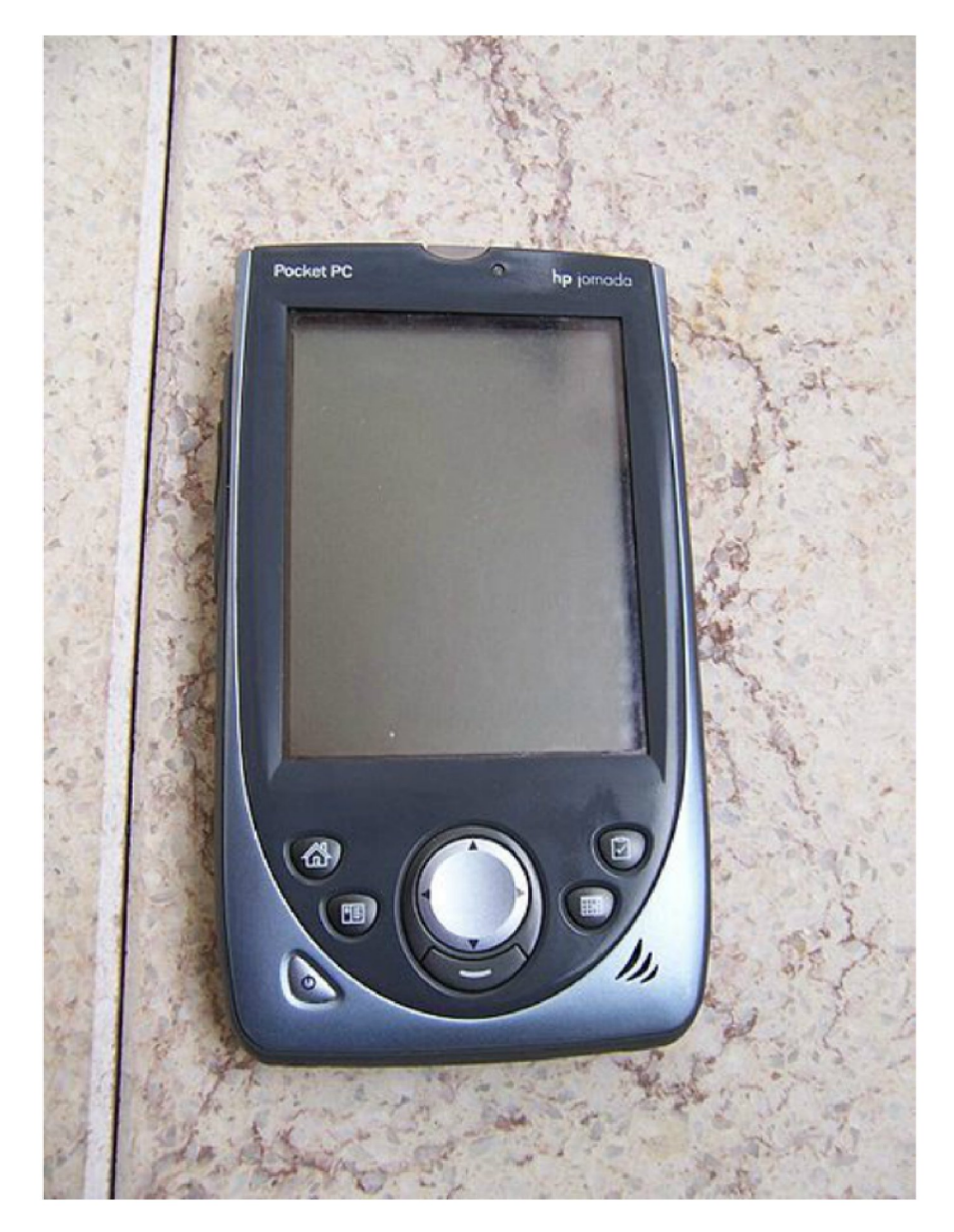

Windows CE 2.0 ab 1996 CE 1.0 super SH3, MIPS ab CE 2.0 Support für DEC DEC SA1100 (StrongArm)

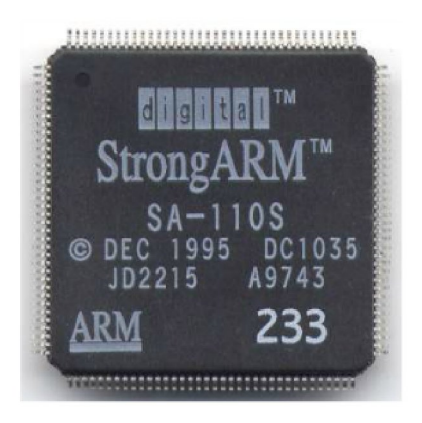

Quelle: http://commons.wikimedia.org/wiki/ File:DEC StrongARM.jpg

Quelle: http://commons.wikimedia.org/wiki/ File:HP\_Jornada\_568.jpg

# Compaq Ipaq 2000-2003

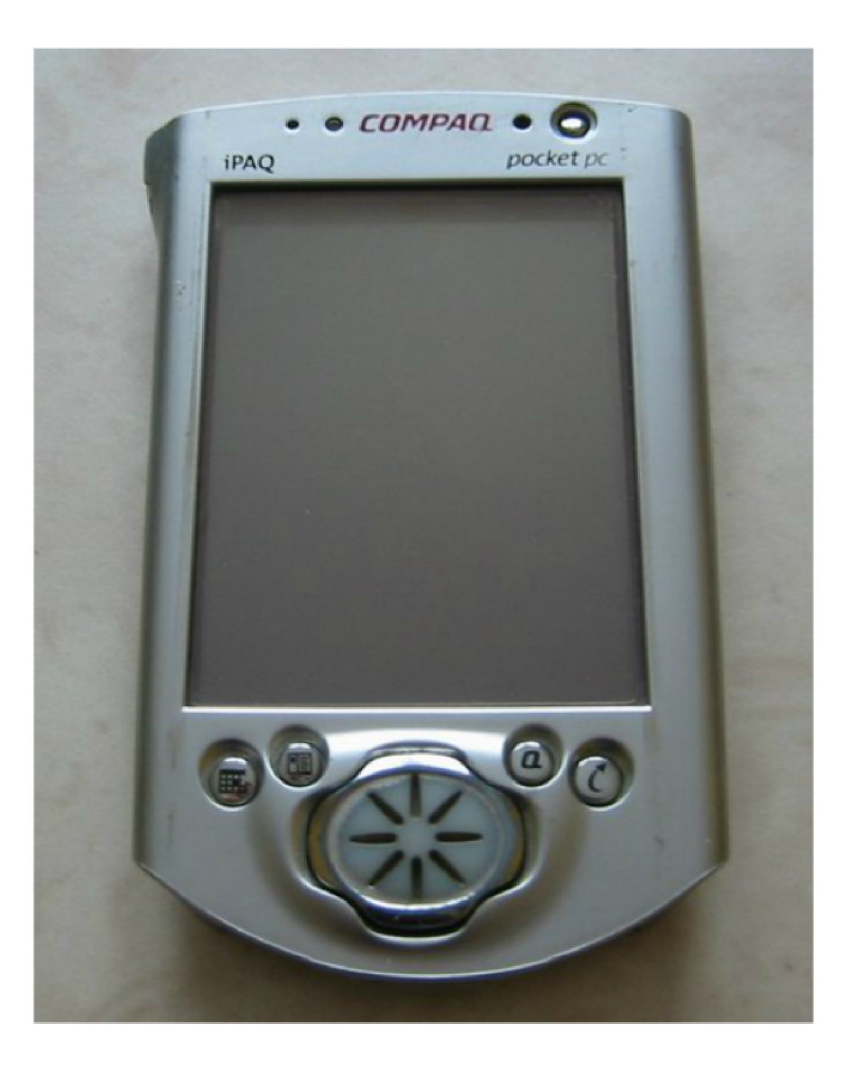

Quelle: http://en.wikipedia.org/wiki/ File:PocketPC Compaq iPAQ 3630.jpq

### Nokia 9210 Communicator 32-bit 66 MHz ARM9-based RISC CPU Symbian, 2000

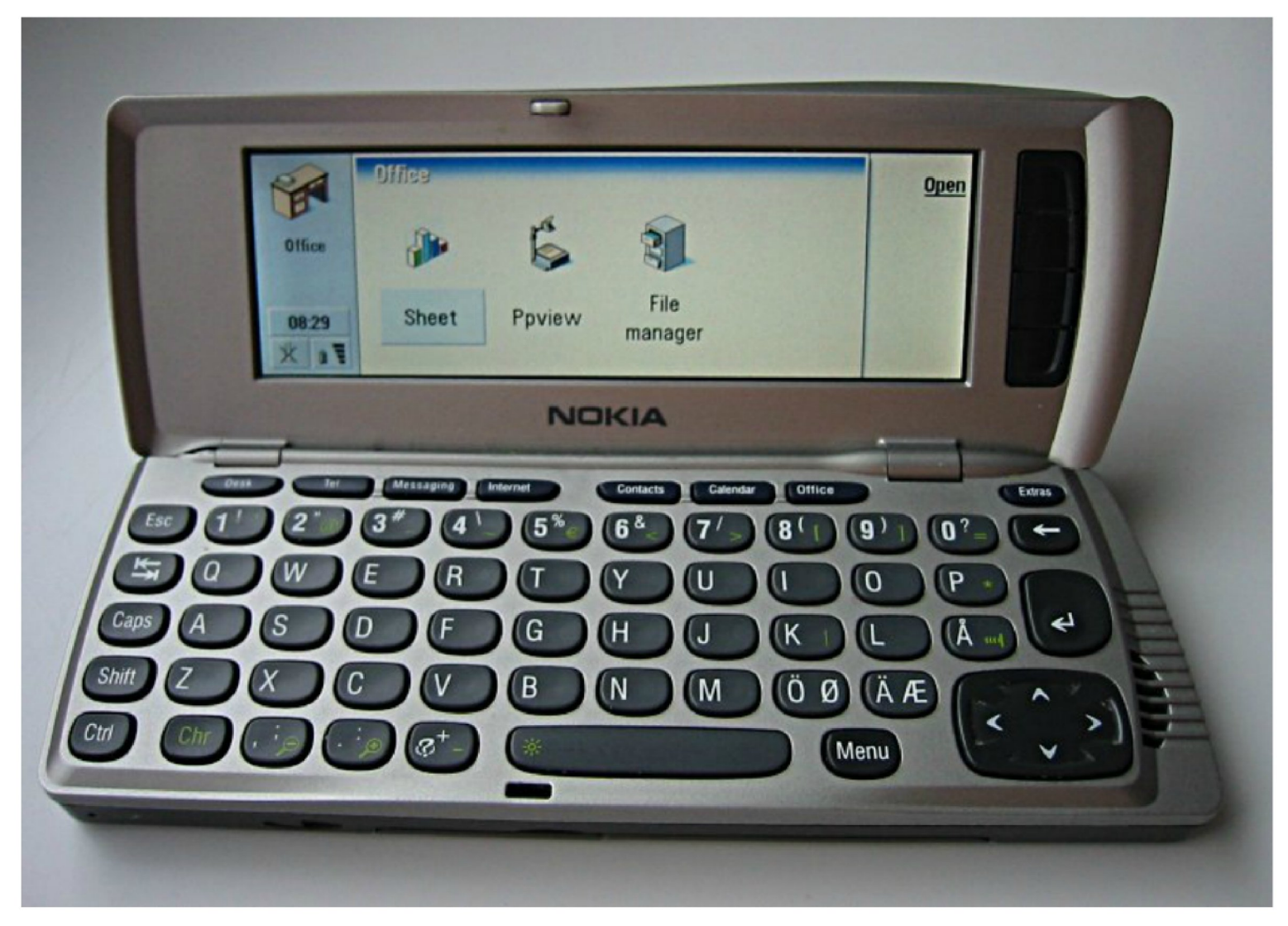

#### Quelle: http://en.wikipedia.org/wiki/ File:Nokia 9210.jpg

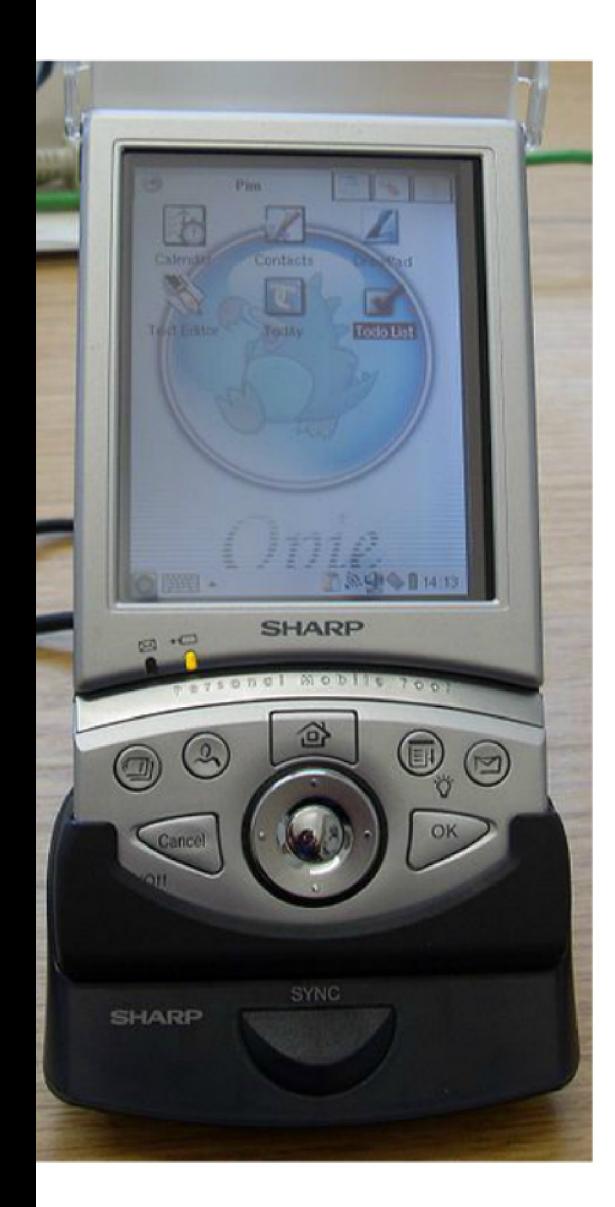

# Sharp Zaurus, 2002, Intel StrongARM SA-1110 (206MHz)

Quelle: https://commons.wikimedia.org/wiki/ File:Sharp\_Zaurus\_SL-5500G.jpg

# Palm seit 1996 ab 2005 Xscale **Tungsten E2**

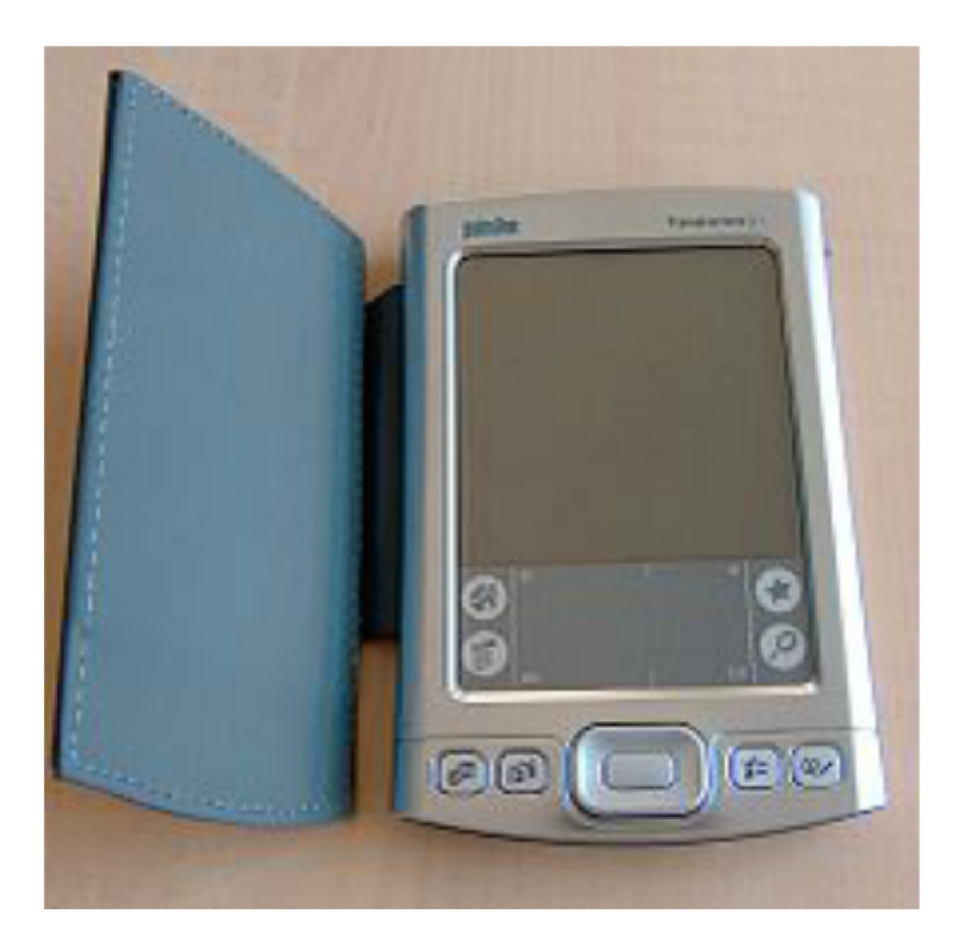

Quelle: http://en.wikipedia.org/wiki/ File:Tungsten\_E2.jpg

Vergleich verschiedene

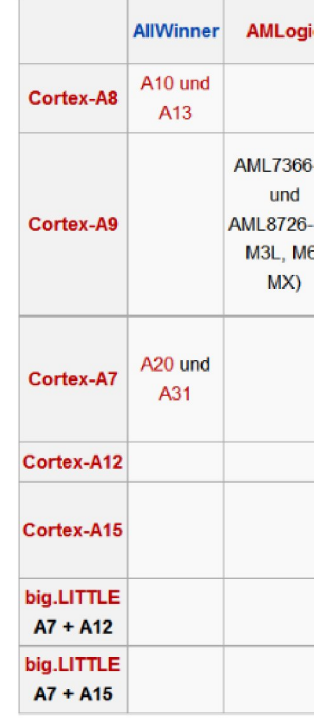

Quelle: Wil

# 2007

#### Palm Treo 680

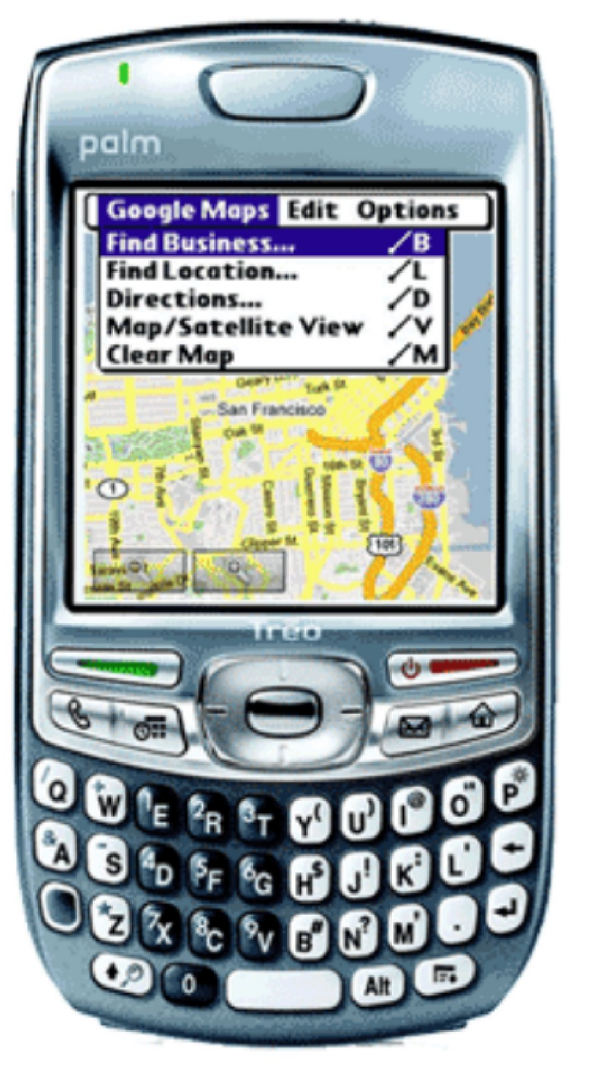

#### **Apple iPhone**

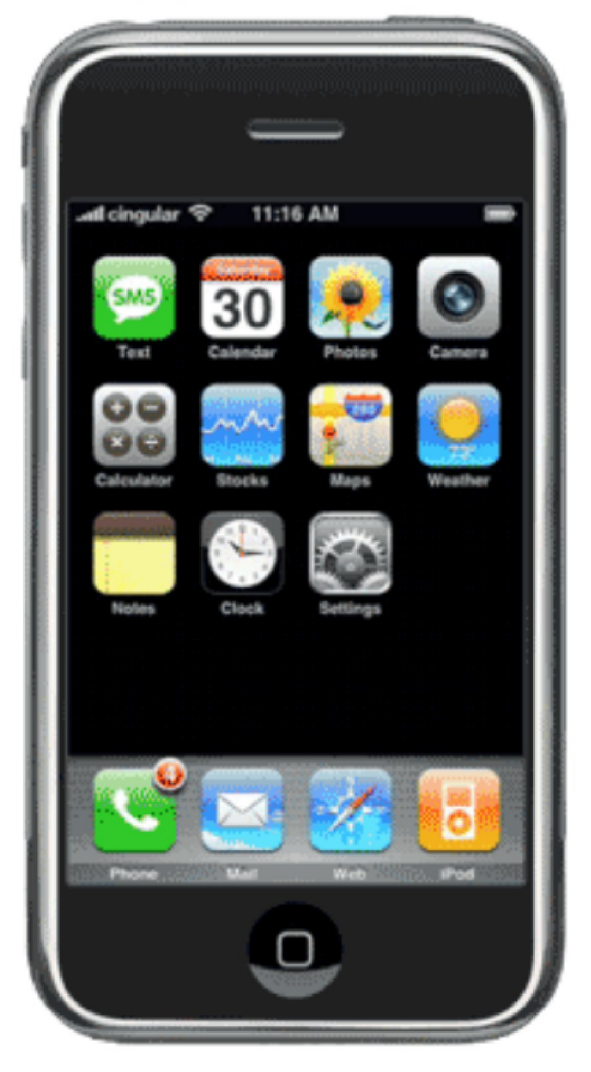

Quelle: http://blog.treonauts.com/2007/01/ palm\_treo\_680\_v.html

# 2008 T-Mobile G1

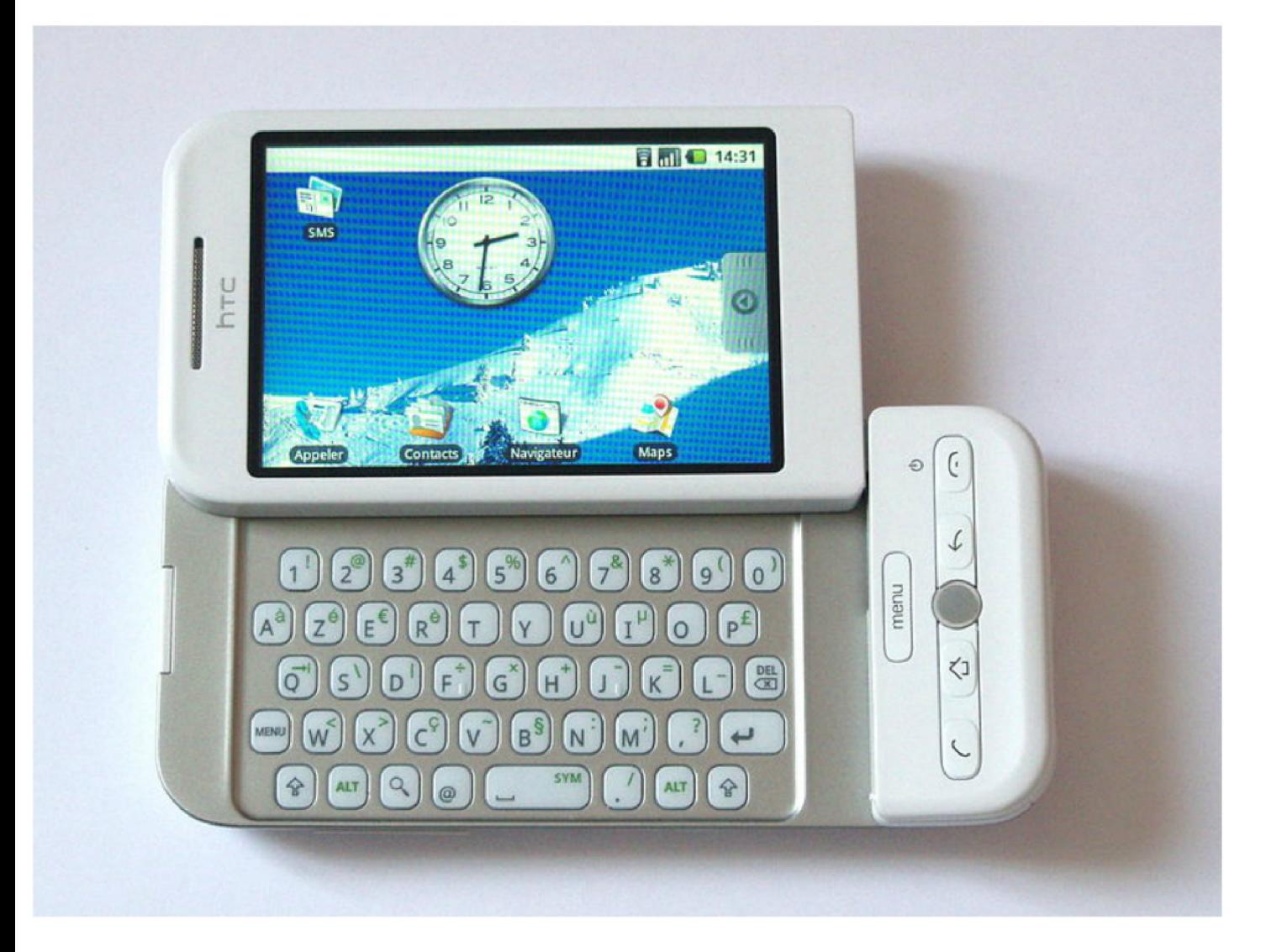

# Quelle: http://en.Wikipedia.org/wiki/ File:HTC Dream Orange FR.jpeg

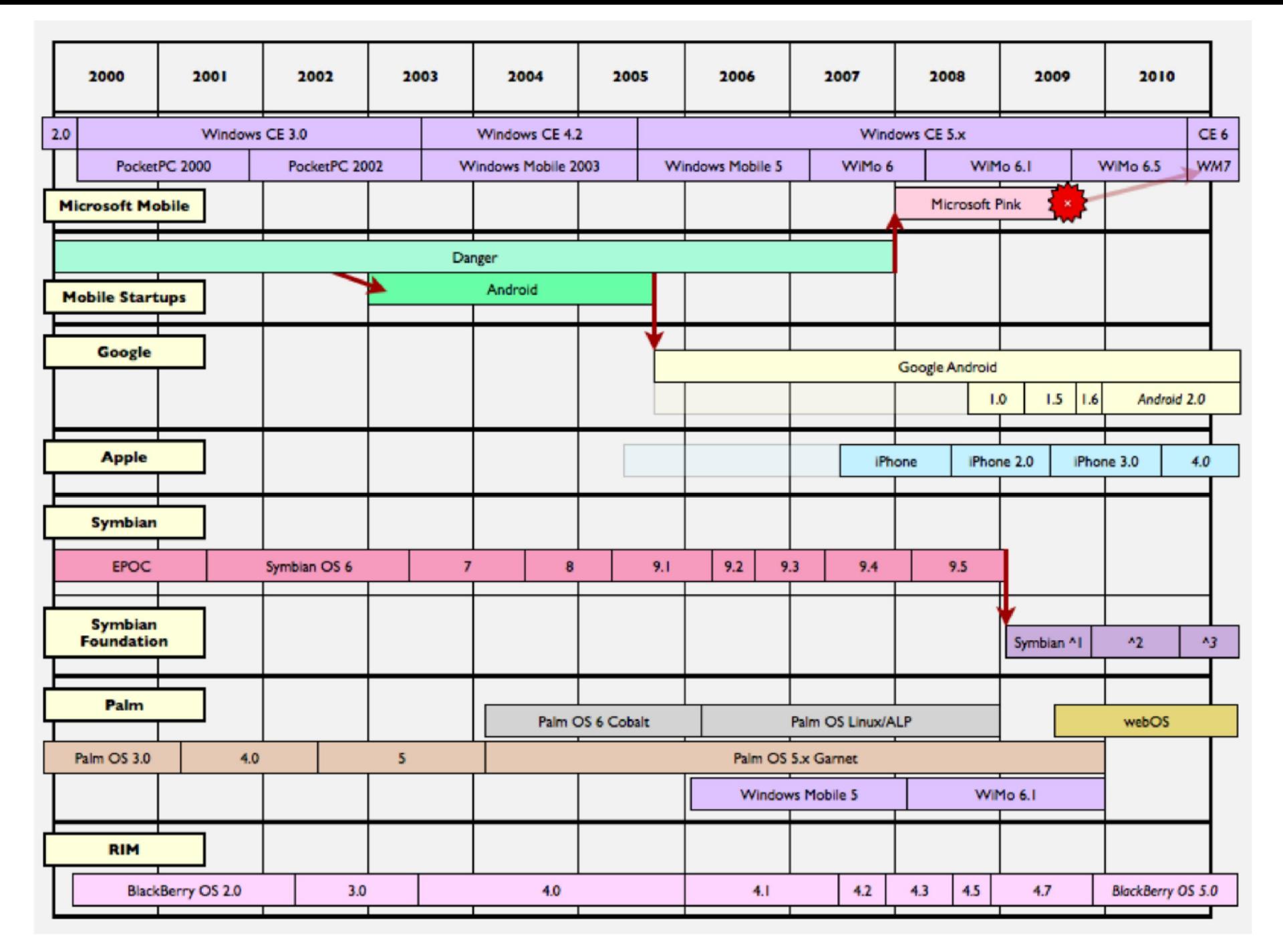

# Quelle: http://images.appleinsider.com/ danger100809-2.png

#### Android marschiert, Apple stagniert

Marktanteile der Betriebssysteme am weltweiten Smartphone-Absatz 2010 - 2013 (in %)

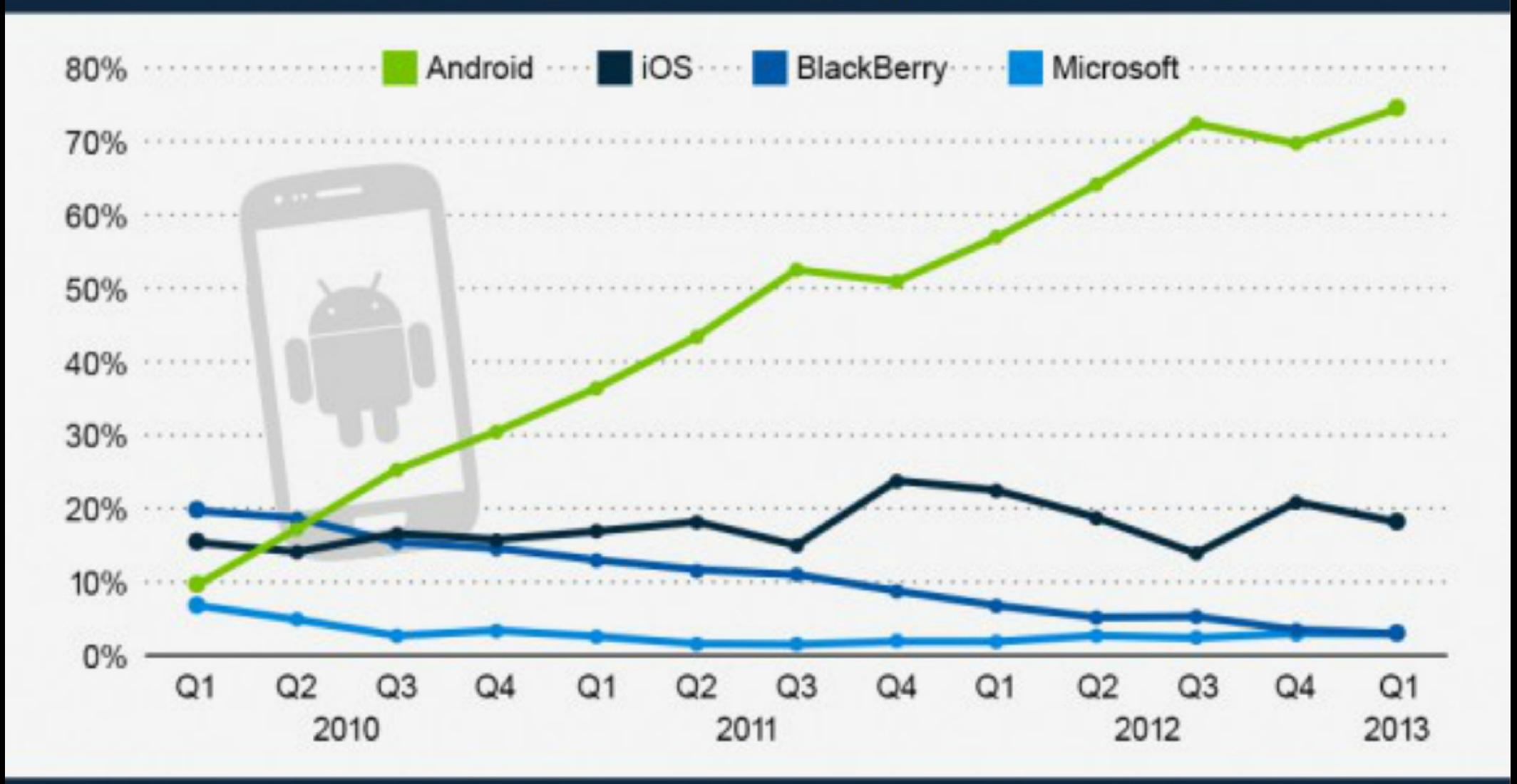

#### statista Gereative  $\circledcirc$

Quelle: Gartner

# ARM-Architektur

# RISC - CISC

wenige versus viele Instruktionen Intel versus AMD

große Prozessoren, viele Transistoren  $ARM \neq ARM$ 

Befehlssatzversionen ARMv1-ARMv8 Familie

# System on Chip

Implementierung/Handelsname

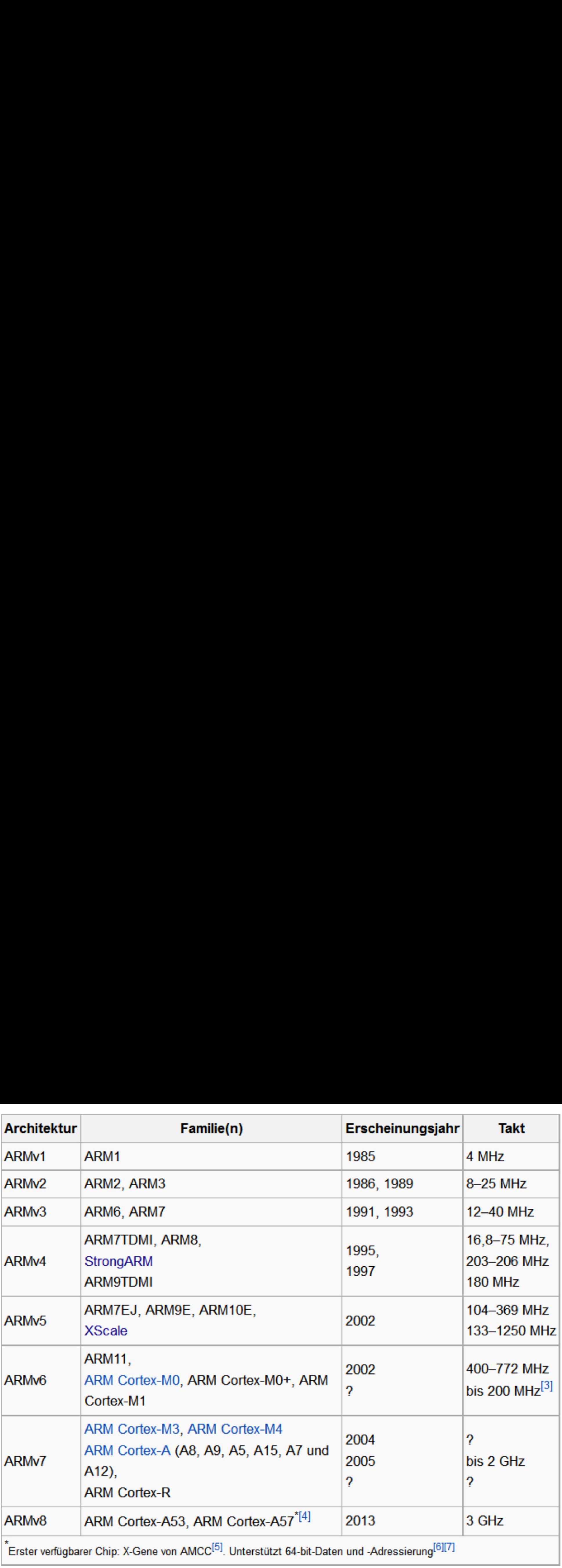

#### ARM-Achitektur Besonderheiten <sup>I</sup>

- RISC-Architektur
- Reduced Instruction Set Computer
- deutlich weniger Transistoren
	- ARM Cortex-A9 26,000,000 2007
	- Core <sup>17</sup> (Quad) 731,000,000 2008 Intel 45 nm 263 mm2
	- Atom 47,000,000 2008 Intel 45 nm 24 mm2
- gut für Optimierungen der Ausführungsgeschwindigkeit und Stromaufnahme geeignet
- ASIC-geeignet, System on a Chip mit z.B. DSP, theoretisch auch FPGA
- Befehle im ARM—Befehlssatz sind 32 Bit Iang
	- jede Instruktion mit einem Speicherzugriff
	- aber keine beliebigen 32-Bit-Werte können direkt im Befehl codiert werden (Abhilfe: Datenbits + Shift-Bits)

#### ARM-Achitektur Besonderheiten ll

- . Befehle können bedingt ausgeführt werden ('conditional execution')
	-
	- CMP r0, r1 ; (setzt Bedingungsbits)
	- ADDGE r2, r2, r3 ; if  $(10 \le r1)$  then r2 := r2 + r3;
	- ADDLT  $r2$ ,  $r2$ ,  $r4$  ; else  $r2 := r2 + r4$ ;
- Thumb-Befehlssatz

nur 16 Bit breite Befehle

- ->mehr Befehle -> 30-40% kleinerer Code!
- ->Geschwindigkeitsverlust von <sup>30</sup> %

gcc -mthumb

gcc -marm

- . Coprozessor—Befehle ARM auch ohne CoPro einsetzbar
- Big.LITTLE-Konzept

4 Cortex A15 kombiniert mit Cortex A7 (gleicher Code)

#### Vergleich verschiedener ARM Cortex-A Chips [Bearbeiten]

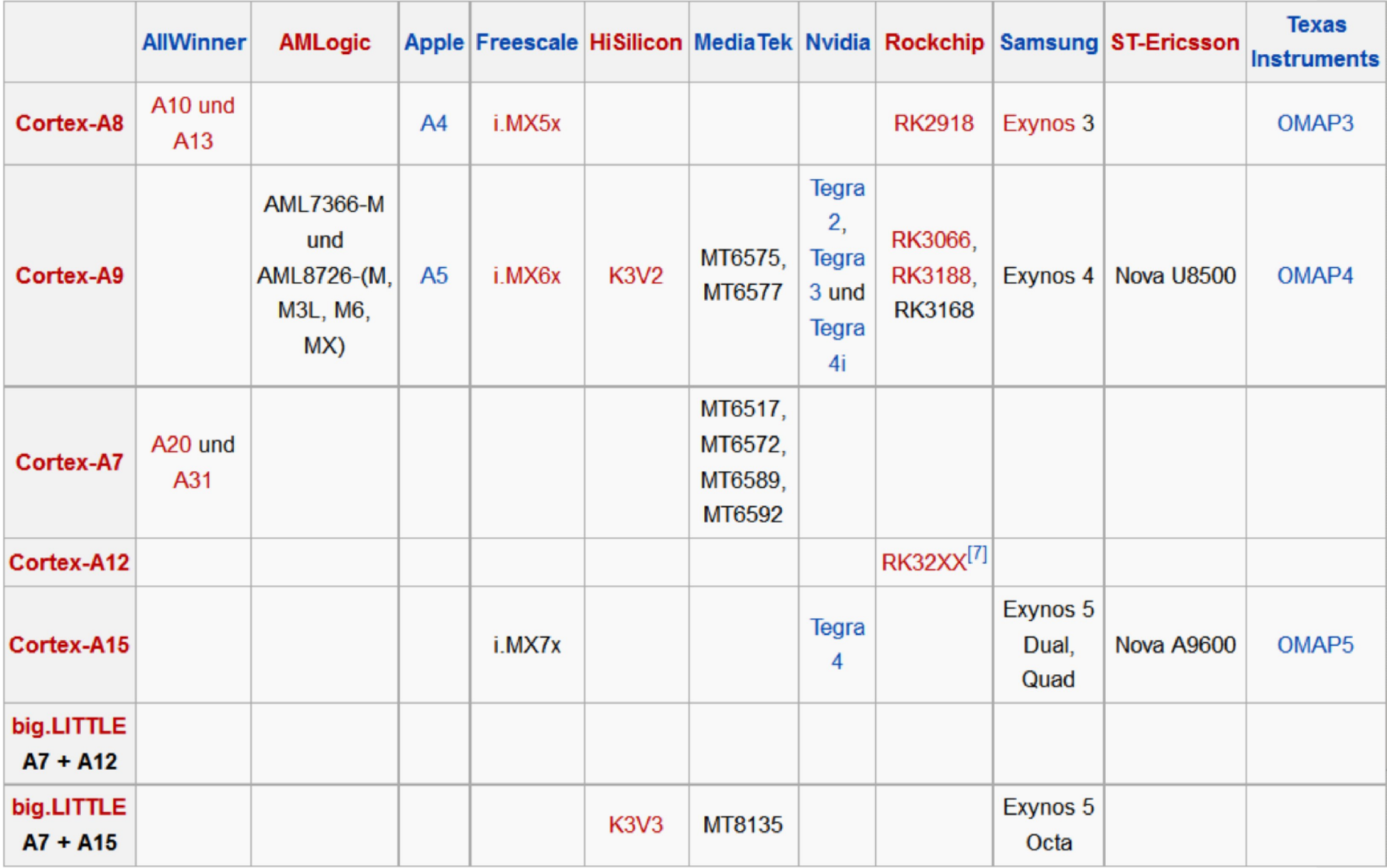

# ARM-Einsatzgebiete - Smartphones

- fast alle aktuellen Smartphone-Plattformen setzen auf ARM
- fast überall Unix
- fast überall Webkit-Browser

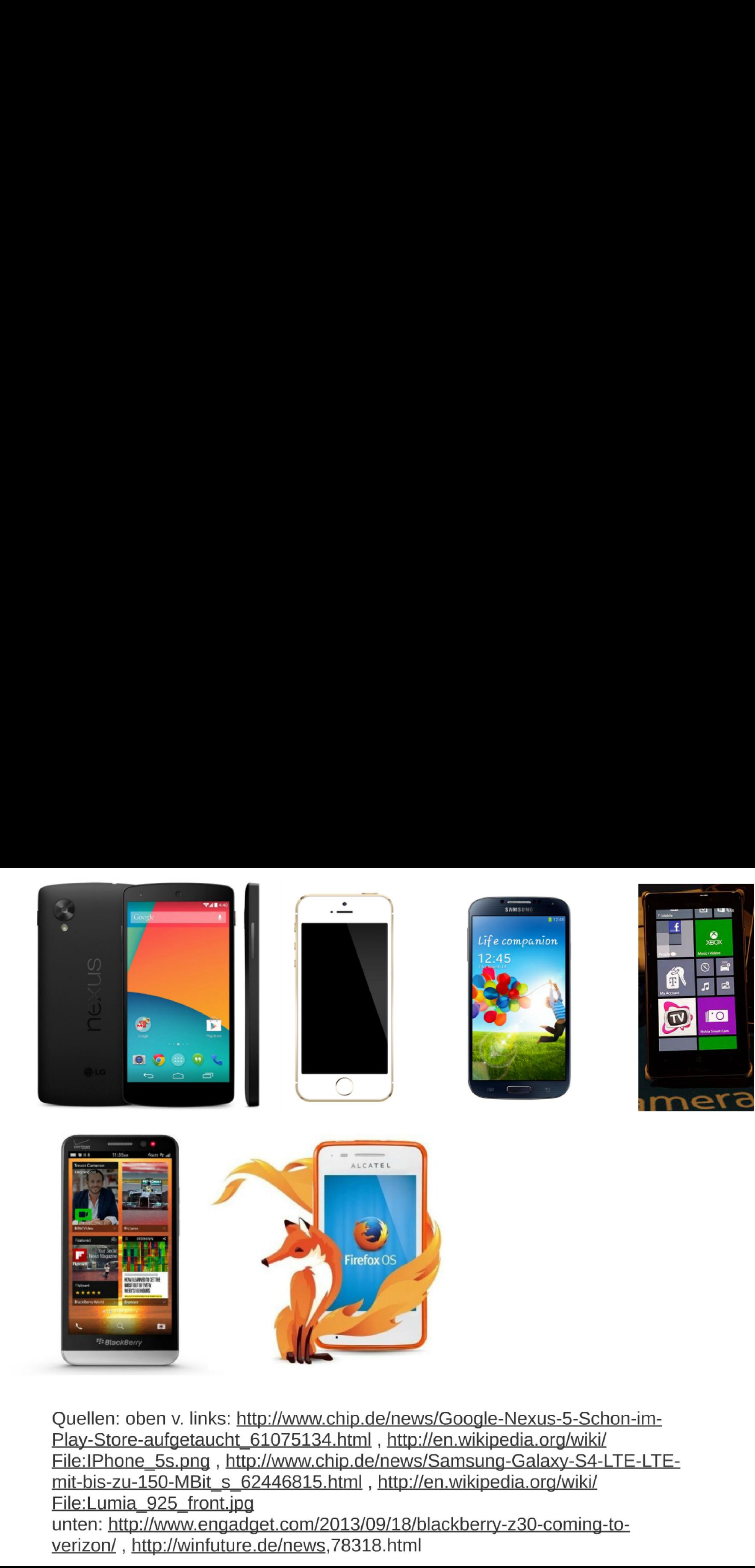

Quellen: oben v. links: http://www.chip.de/news/Google-Nexus-5-Schon-im-Play-Store-aufgetaucht\_61075134.html, http://en.wikipedia.org/wiki/ Wellen: oben v. links: http://www.chip.de/news/Google-Nexus-5-Schon-im-<br>Play-Store-aufgetaucht\_61075134.html , http://en.wikipedia.org/wiki/<br>File:IPhone\_5s.png , http://www.chip.de/news/Samsung-Galaxy-S4-LTE-LTE-<br>mit-bis-z File:Lumia\_925\_front.jpg unten: http://www.engadget.com/2013/09/18/blackberry-z30-coming-to-

#### BACKUP UND WIEDERHERSTELLUNG

#### Meine Daten sichern

App—Daten, WLAN—Passwörter und andere Einstellungen auf Google—Servern sichern

BACKUP UND WIEDERHERSTELLUNG<br>
Meine Daten sichern<br>
App-Daten, WLAN-Passwörter<br>
und andere Einstellungen auf<br>
Google-Servern sichern<br>
Sicherungskonto<br>
Das Sicherungskonto muss eingerichtet<br>
werden.<br>
Autom. Wiederherstellung

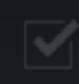

#### PERSÖNLICHE DATEN

ARM-Einsatzgebiete - Tablets iPad 1,2,3,Mini, Air Android Tablets eBook-Reader Kindle-Touch Surface RT

Tabletauswahl

- . OS
- Größe 7" versus 10"
- 4 zu 3 versus 16 zu 9
- SoC

#### Vergleich verschiedener ARM Cortex-A Chips [Bearbeiten]

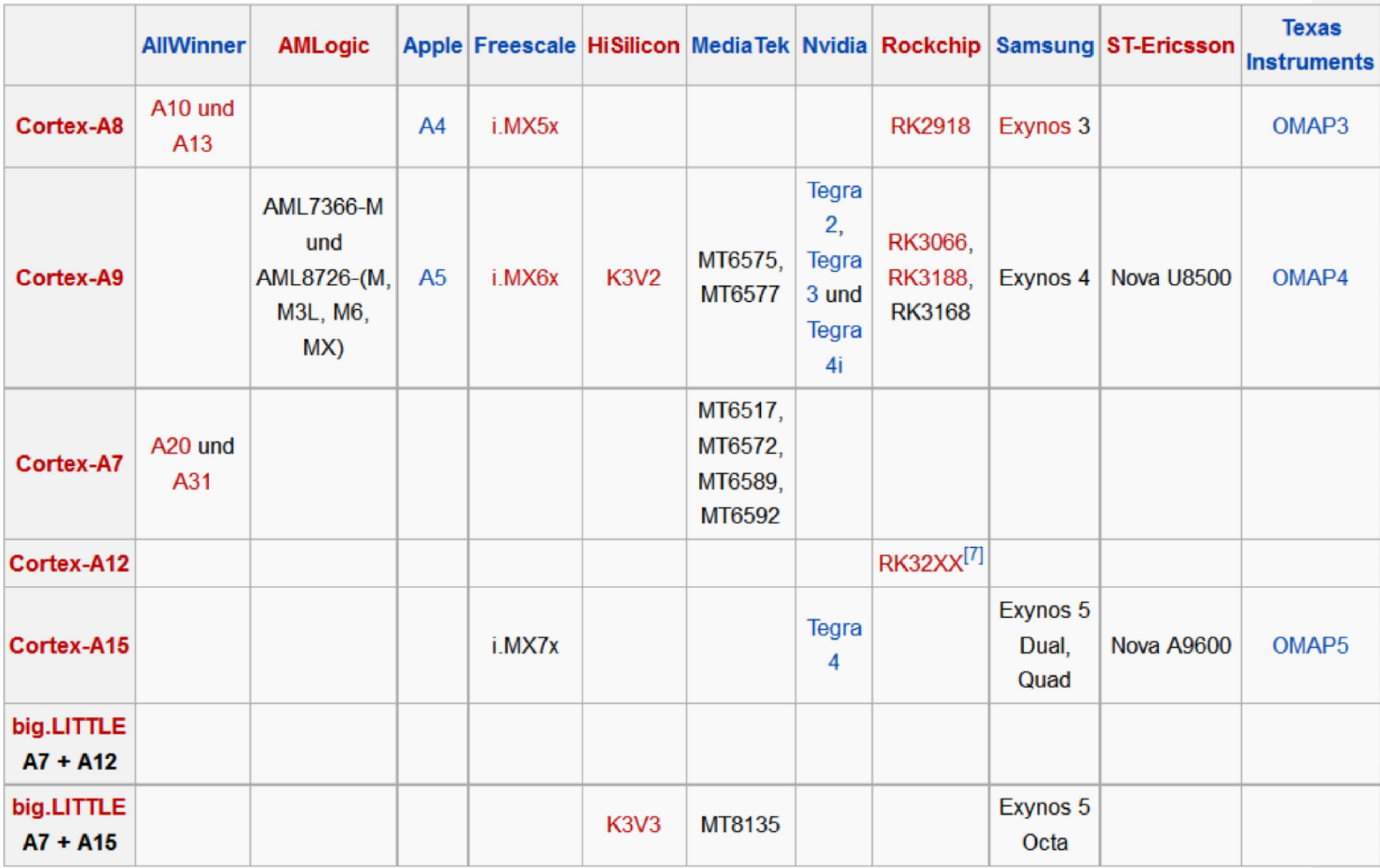

# Quelle: Wikipedia

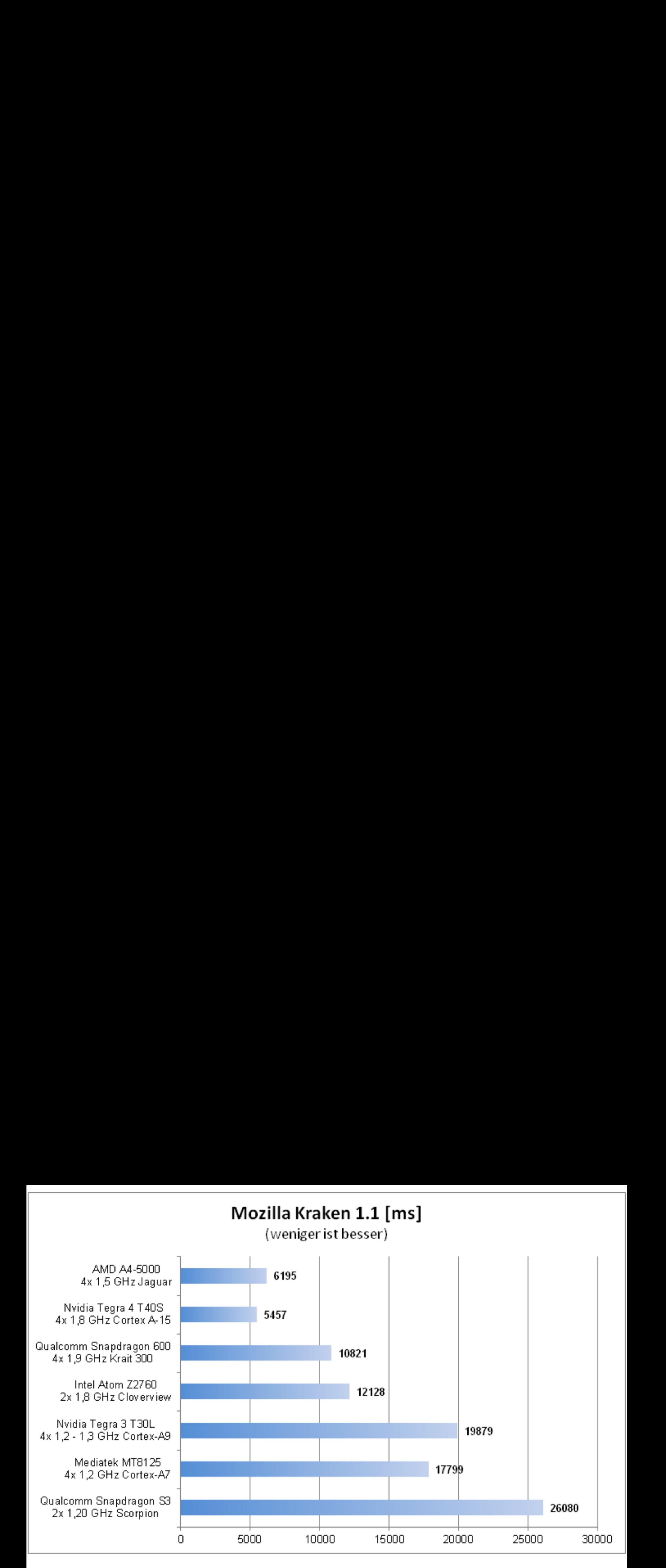

# Quelle: http://www.notebookcheck.com/ SoC-Shootout-x86-vs-ARM.97573.0.htm|

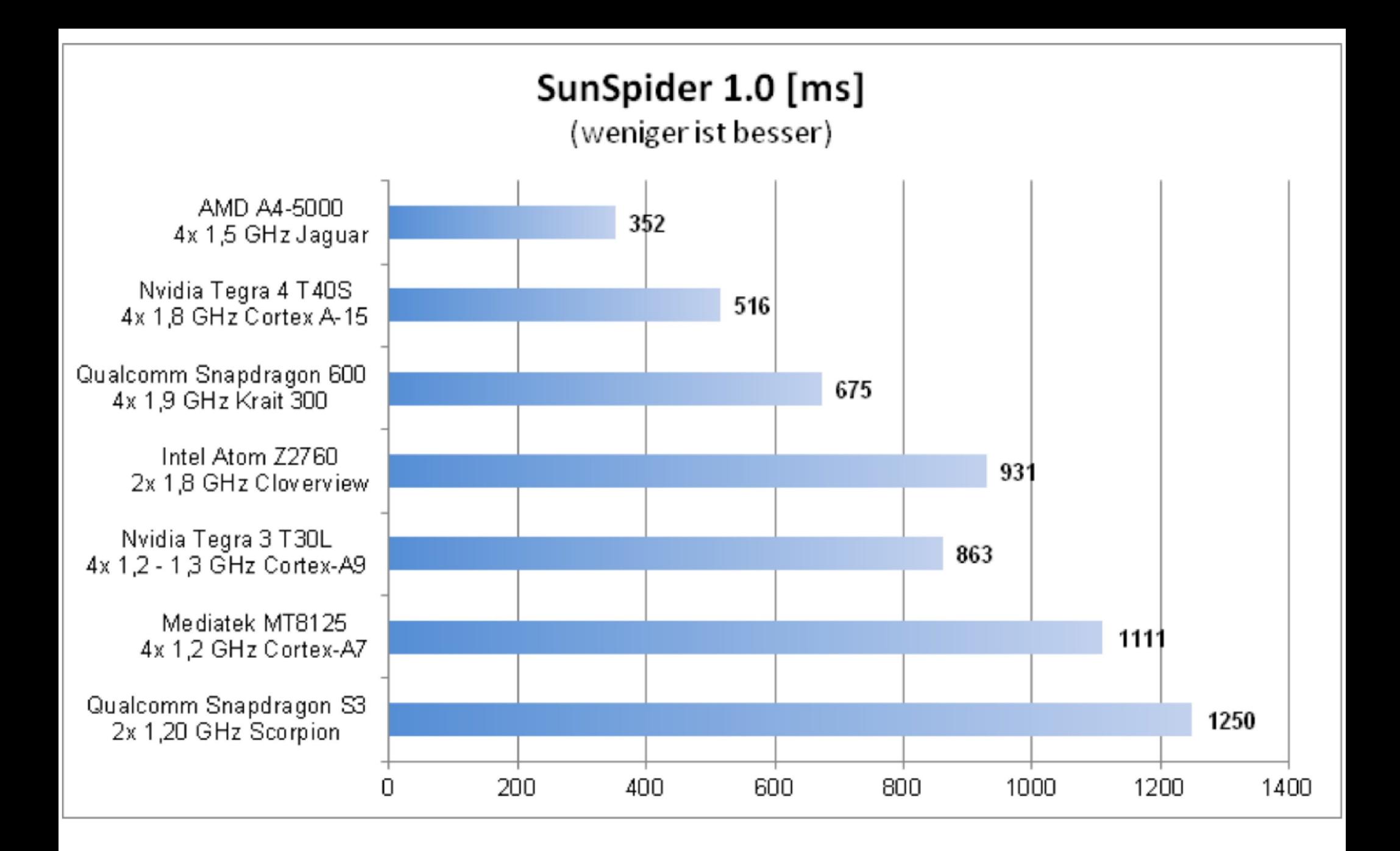

# Quelle: http://www.notebookcheck.com/ SoC-Shootout-x86-vs-ARM.97573.0.html

# **ARM-Einsatzgebiete - Server ARM Blade Dell Copper**

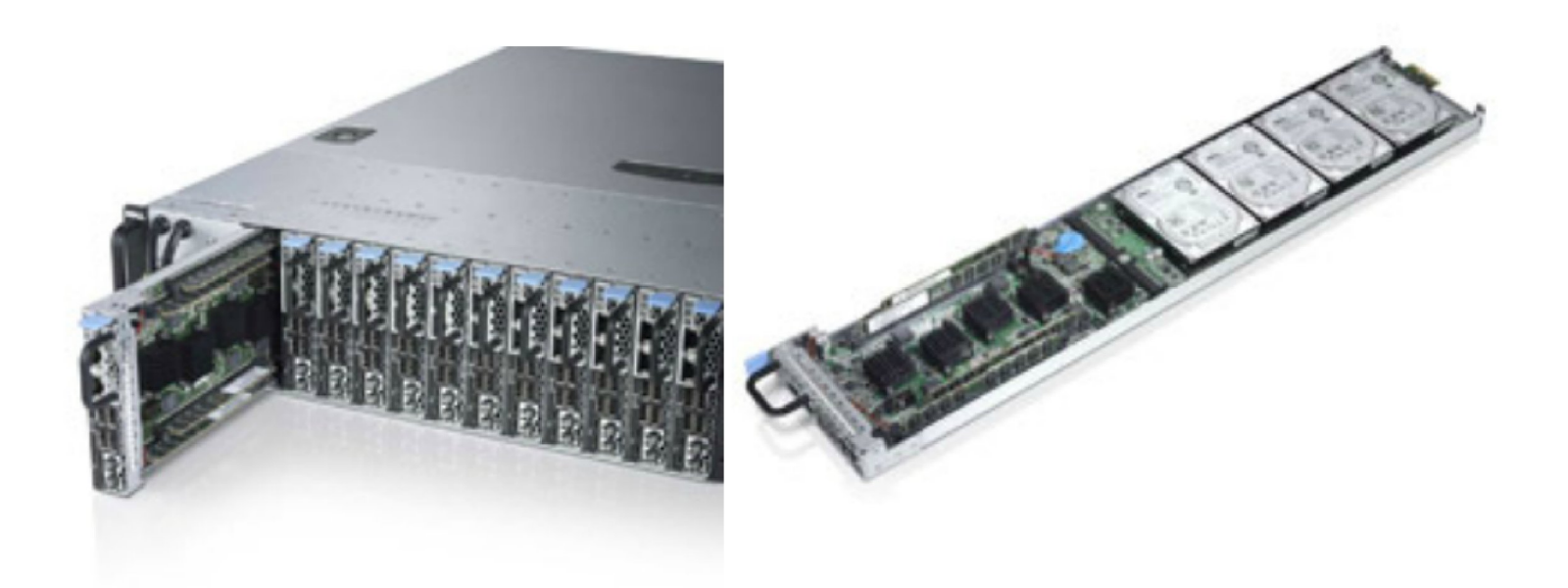

Quelle: http://www.dell.com/learn/us/en/555/ campaigns/project-copper

# <u>Specifications</u>

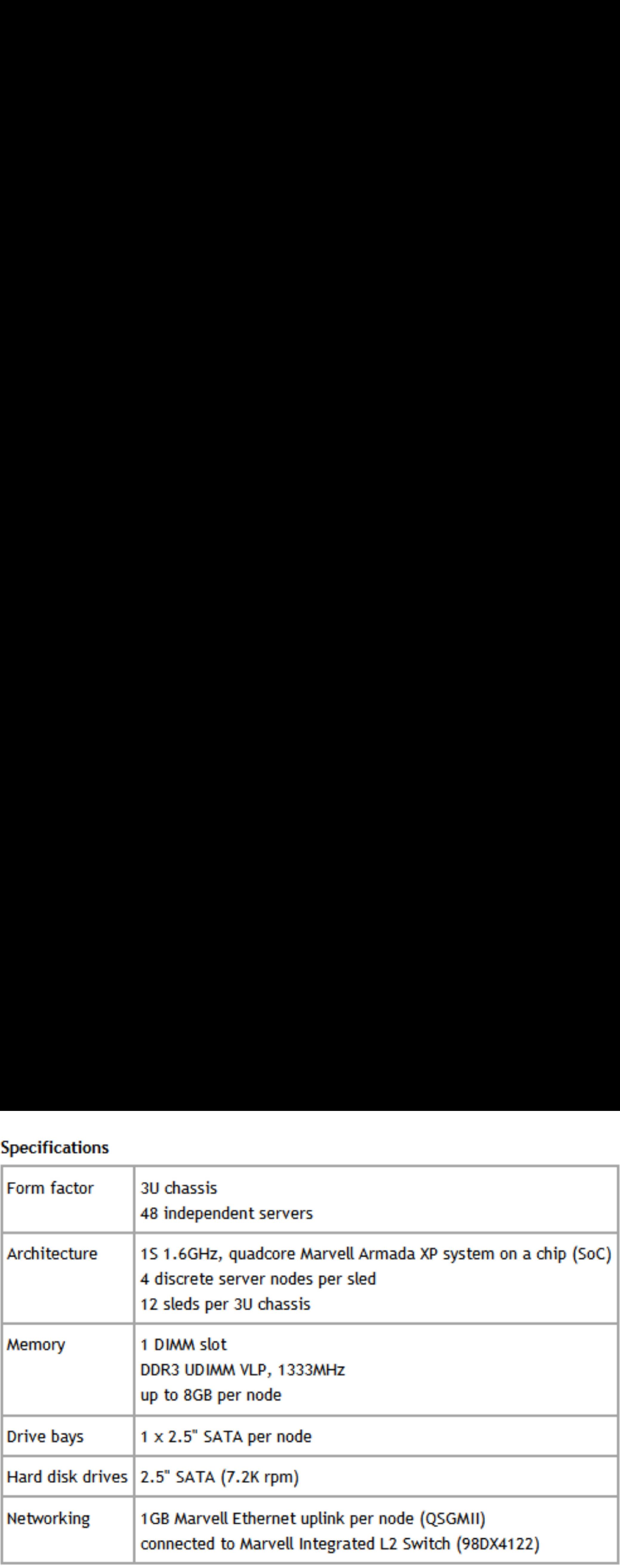

# ARM-Einsatzgebiete - Embedded

Jard<br>ard<br>y Pi Bastei-Boards: BeagleBoard Pandaboard Arduino Raspberry Pi

# **BeagleBoard** ARM Cortex-A8, OMAP3

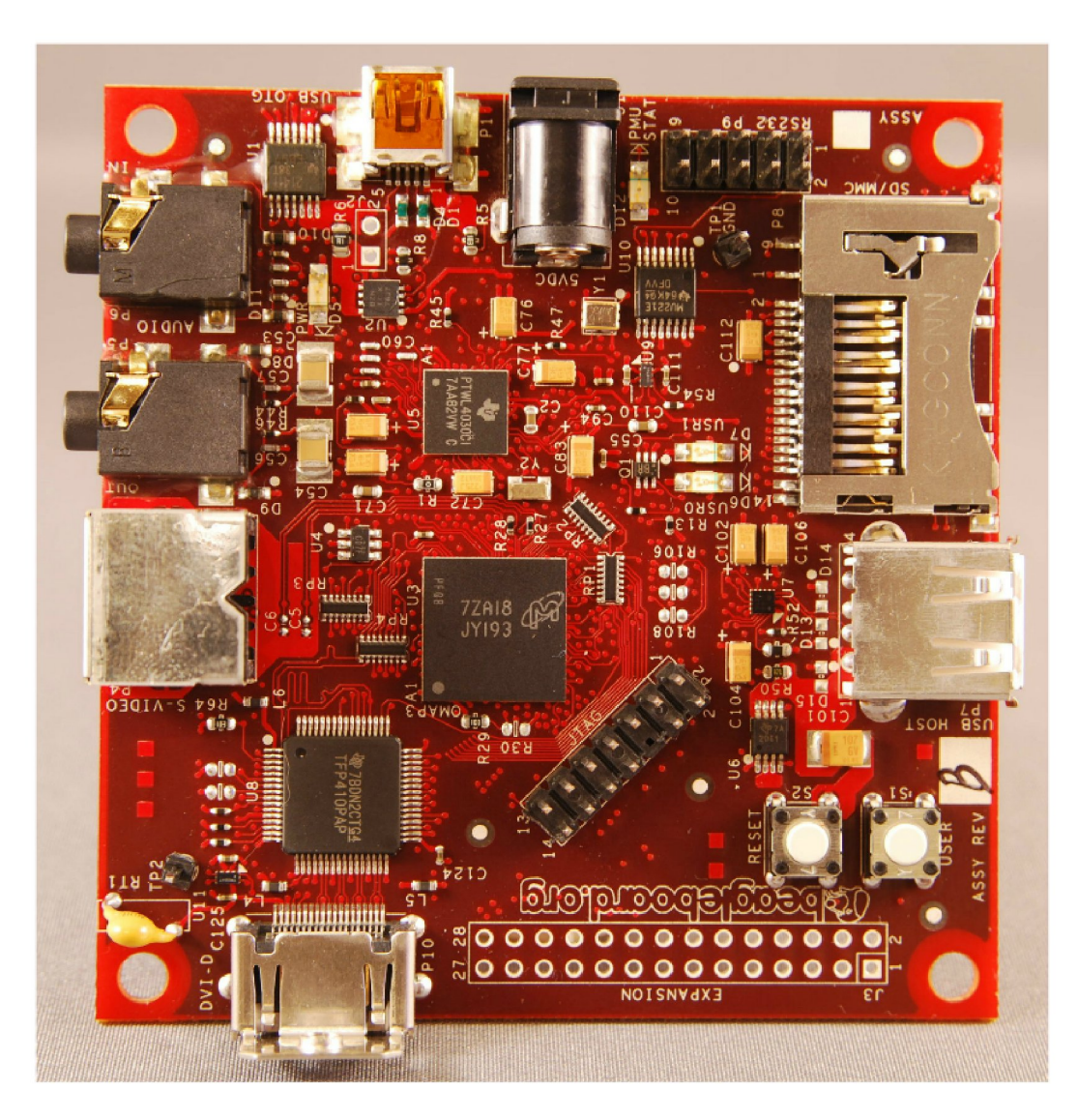

Quelle: http://commons.wikimedia.org/wiki/ File: Beagle Board big.jpg

# PandaBoard PandaBoard<br>Dual Cortex-A9

# Dual Cortex-A9

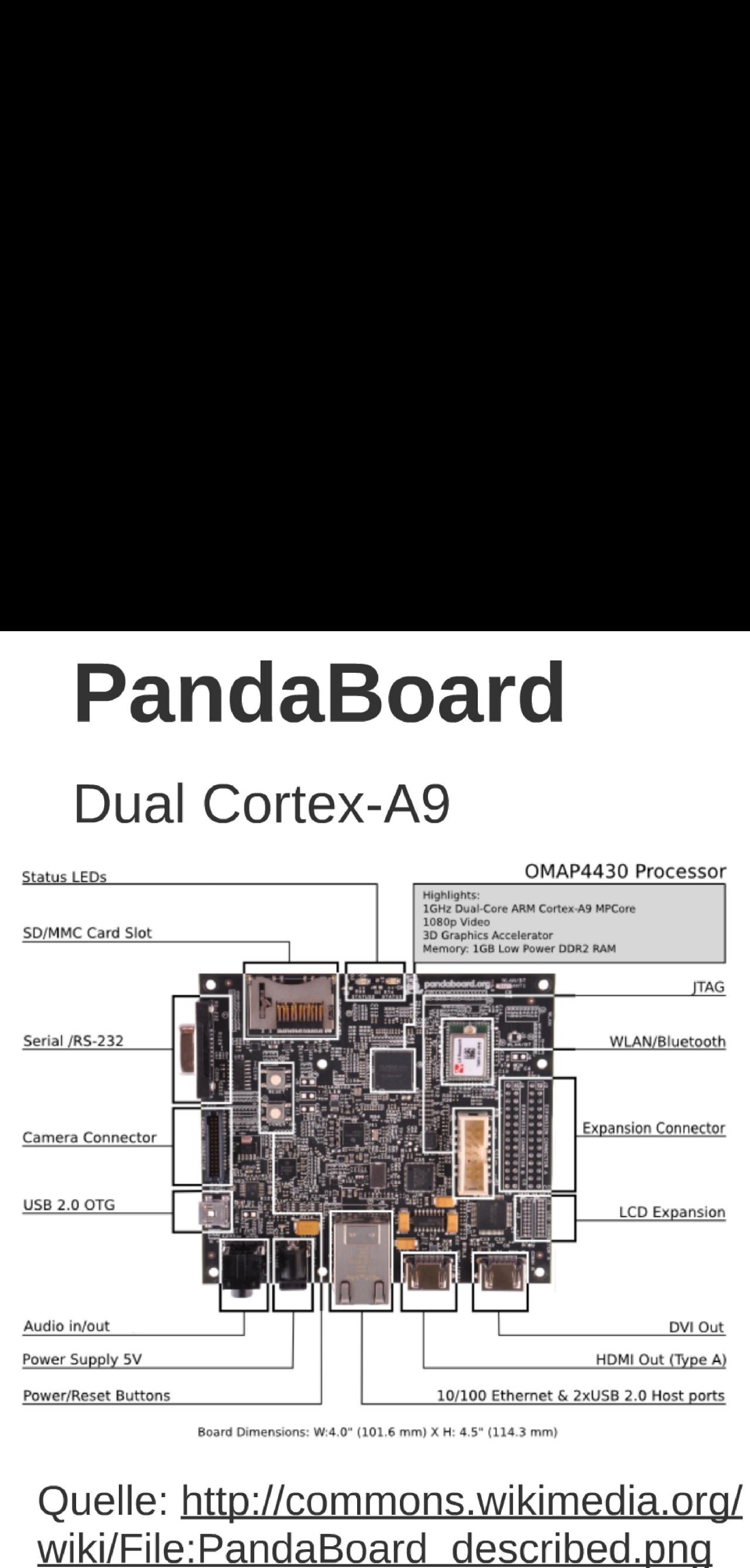

Board Dimensions: w:4.0" [101.6 mm) x H: 4.5" (114.3 mm]

Quelle: http://commons.wikimedia.org/

# Arduino

- Physical-Computing-Plattform
- Hard- und Software quelloffen
- ursprünglich 8 Bit Atmel AVR-Mikrocontroller
- ab Arduino Due Atmel ARM Cortex-M3

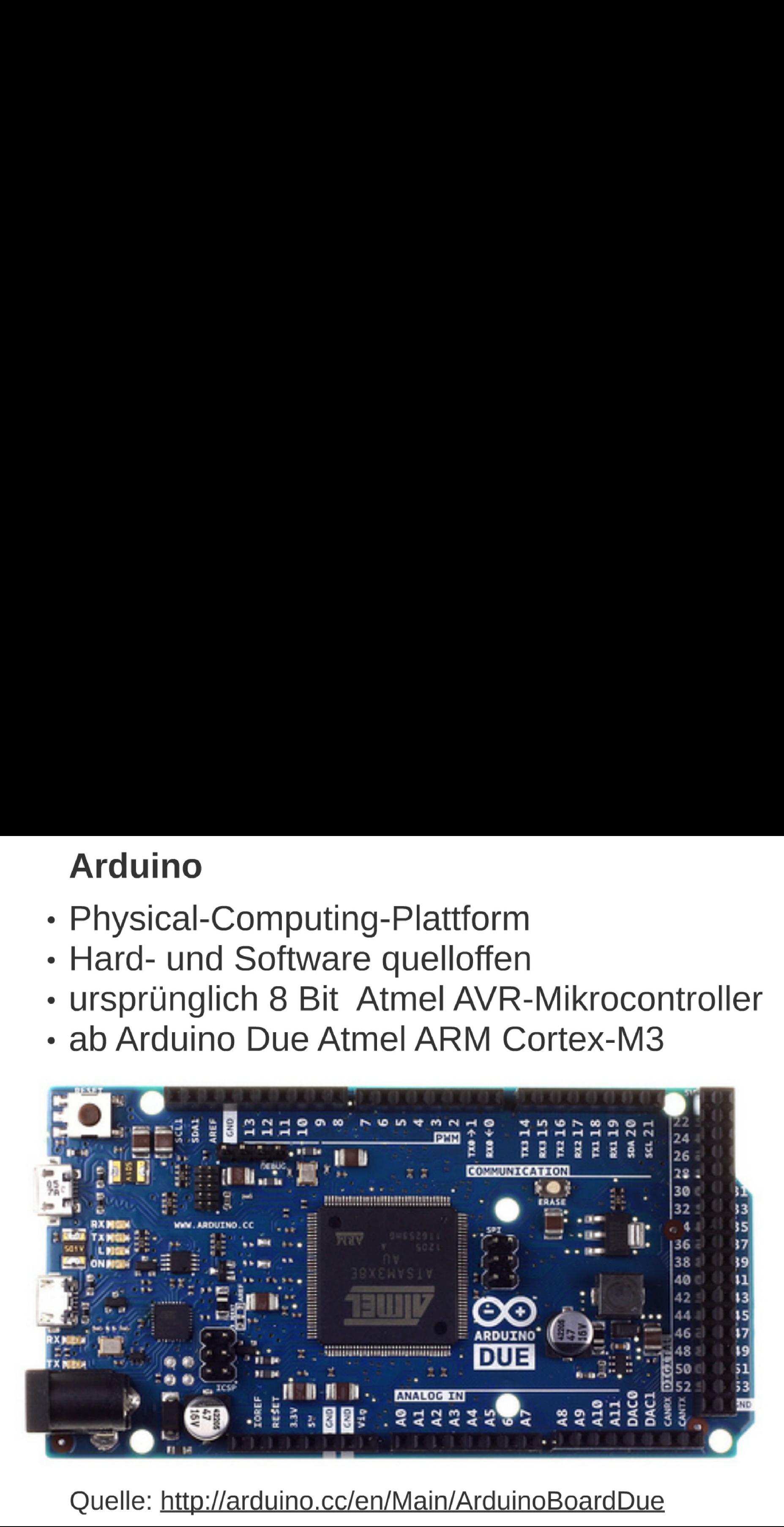

Ouelle: http://arduino.cc/en/Main/ArduinoBoardDue

#### Cheap ARM Boards

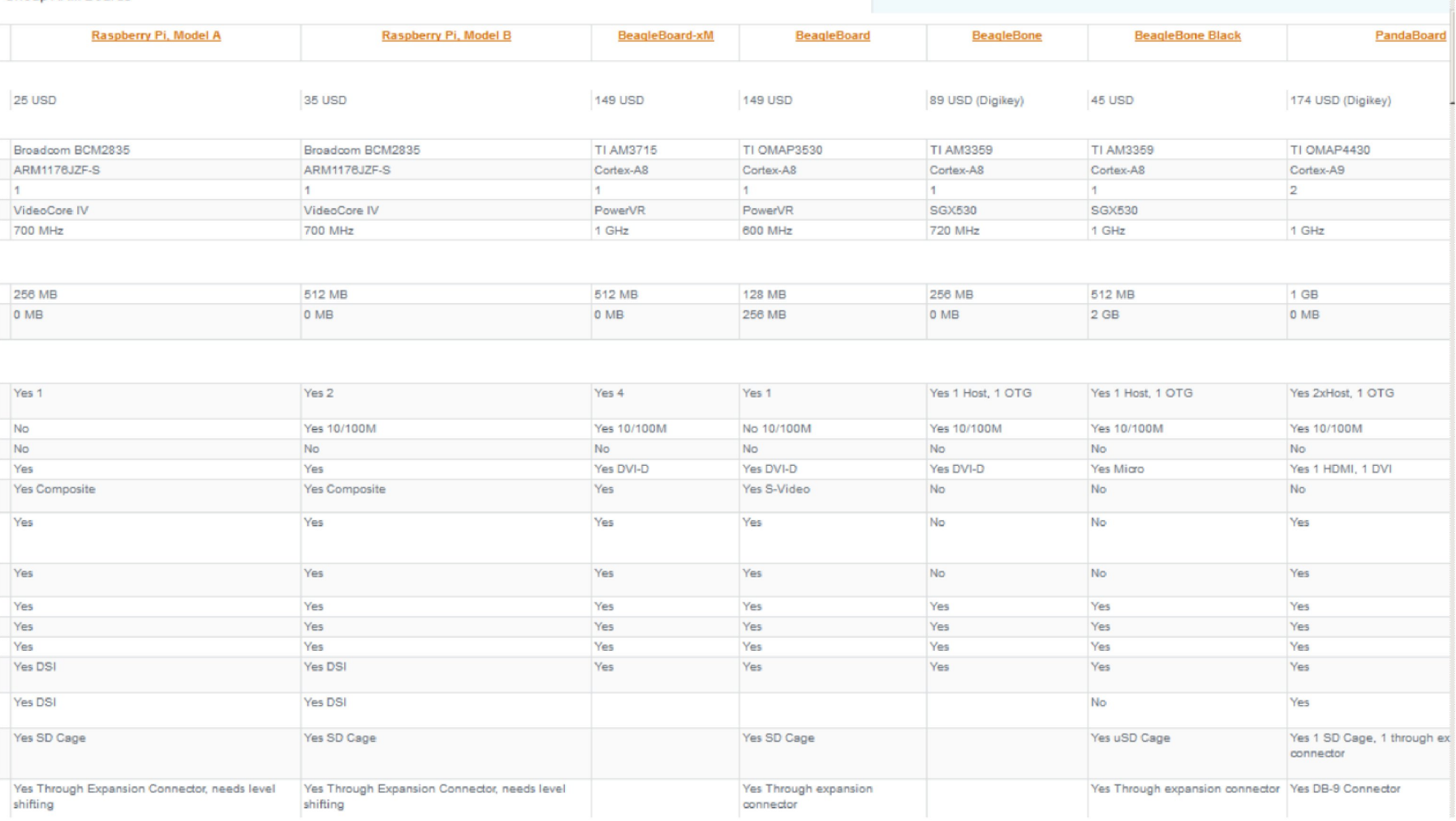

# Quelle: http://socialcompare.com/en/comparison/ low-cost-arm-boards

# Rapspberry Pi

Specs:

# 700-MHz- ARM1176JZF-S, 512 MB ARM11 also Armv6

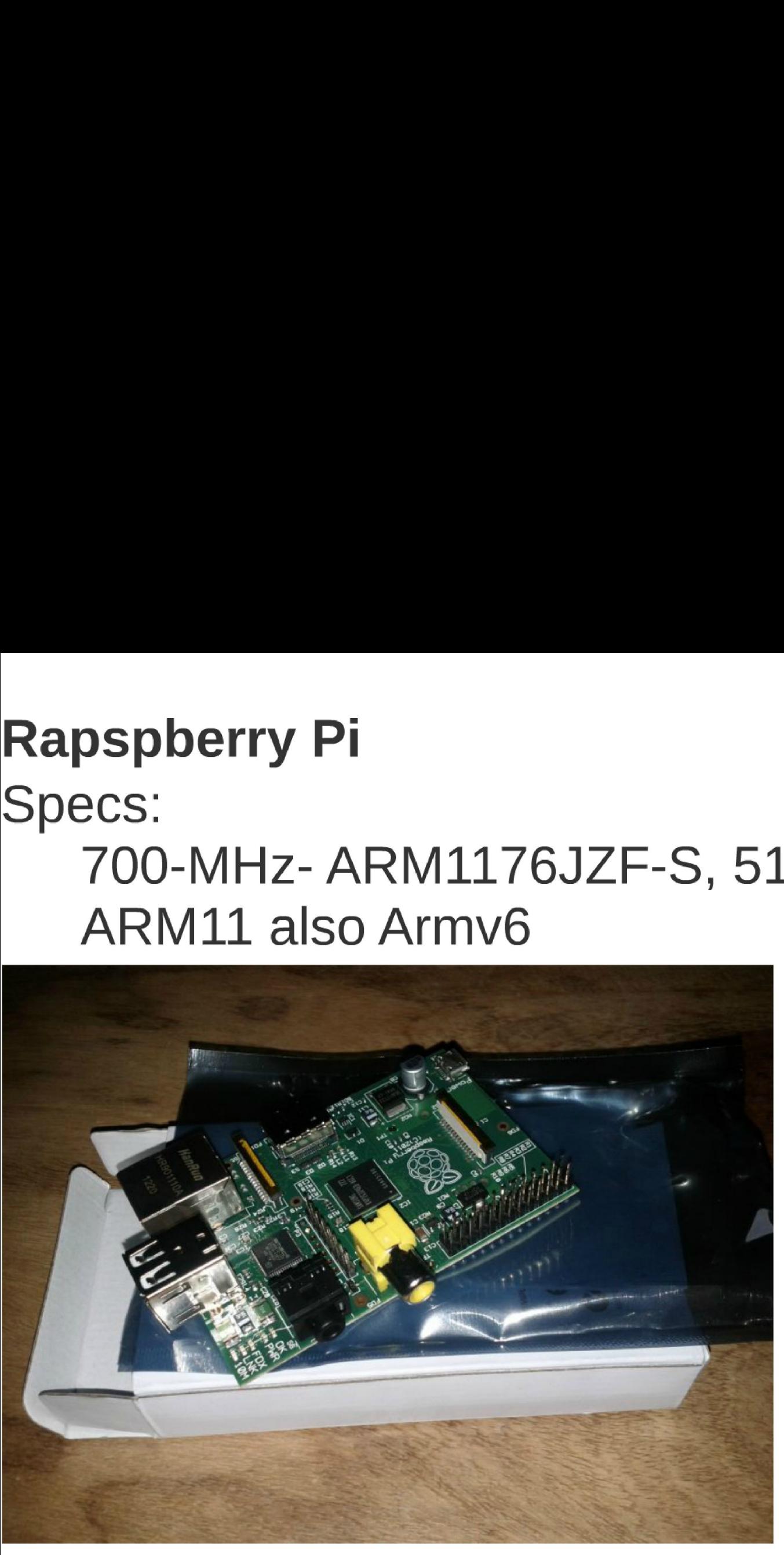

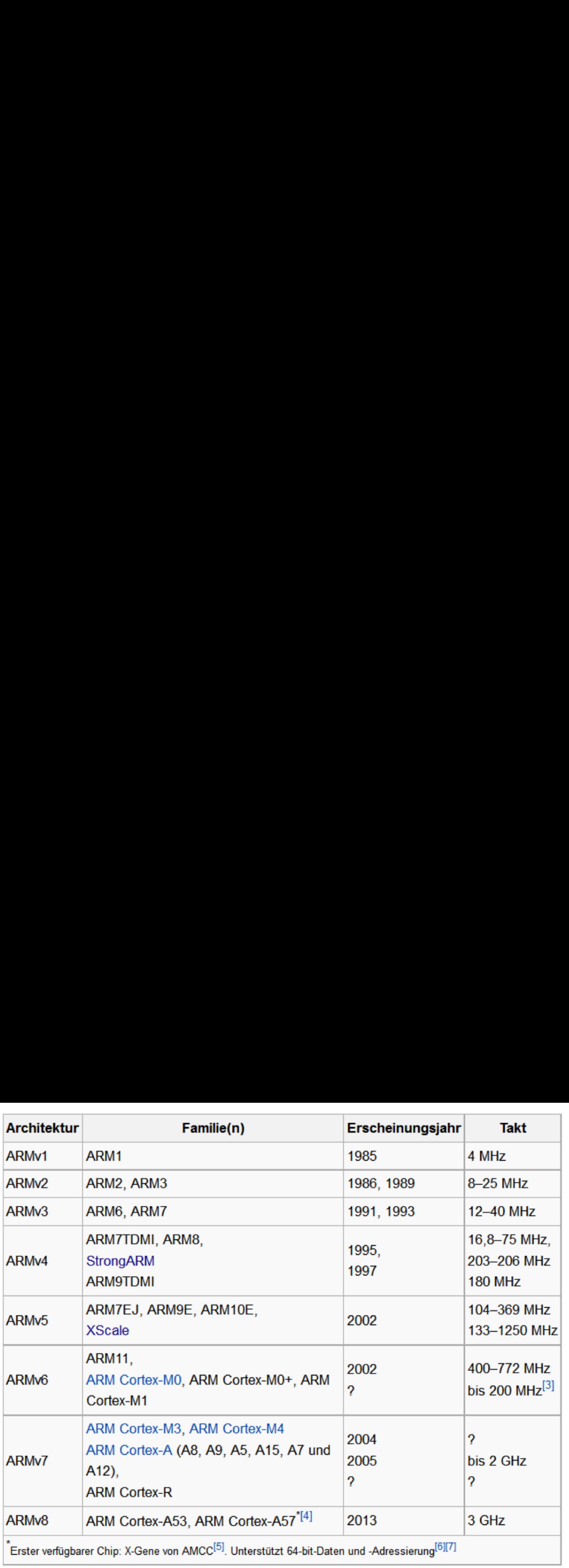

#### Quelle: Wikipedia

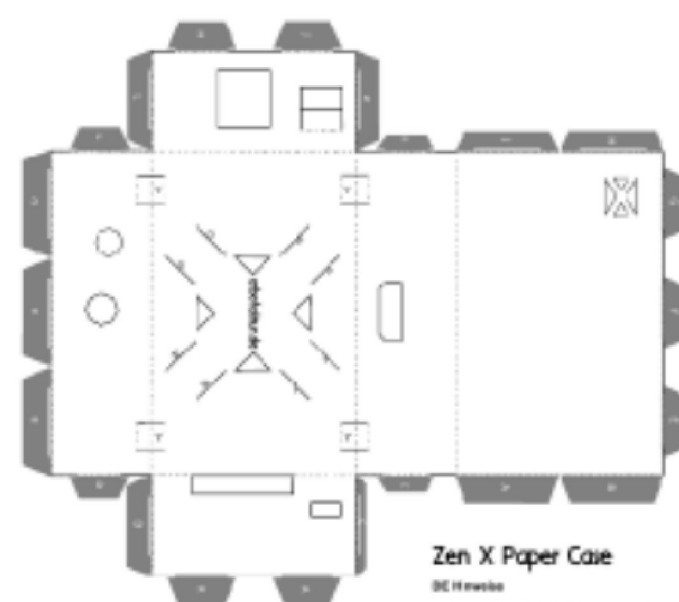

**We kevin : Boo Faron In Jen, 1920** (1930)<br>Patermana rulet Echer, 1 Schnaderfortige, 1 Animal

The Elin II Paper Care learned alrea Kidde last. Clarifi died

alle fatikazion la roforige.<br>Jis frimmiarge of P. to distinguissas hallan. On Falkerier als To Or false Museumer Schedules<br>Nr danfoart en Rey Op false (Y.)

#### DV Hotel

Testin 1 (2) Paper At Join 10(g/w1) 1 paper colours, 1<br>Jugad kriticis rules, . suble blood, 1 cute

na Pun Y Pacon Kara masih na pina sa ati Provinsyster<br>eta Napotharia kalalar, artaut yita artis hagasharing entigene (m.definistrate)<br>total all funding entigene (m.definistrate) full the custom-<br>tophon, geograph thes surface automa full if with the custom-

Field the building adiges as a walkey building<br>(Exception, Field the statesting onlying for the boombox a

y with **printing**. The proportions of the Sec X<br>emitted reason region for the Hauganes Pi the<br>sta just under such pape).<br>Ins just under such pape).

FEED | nos | Imp/adoldeurale

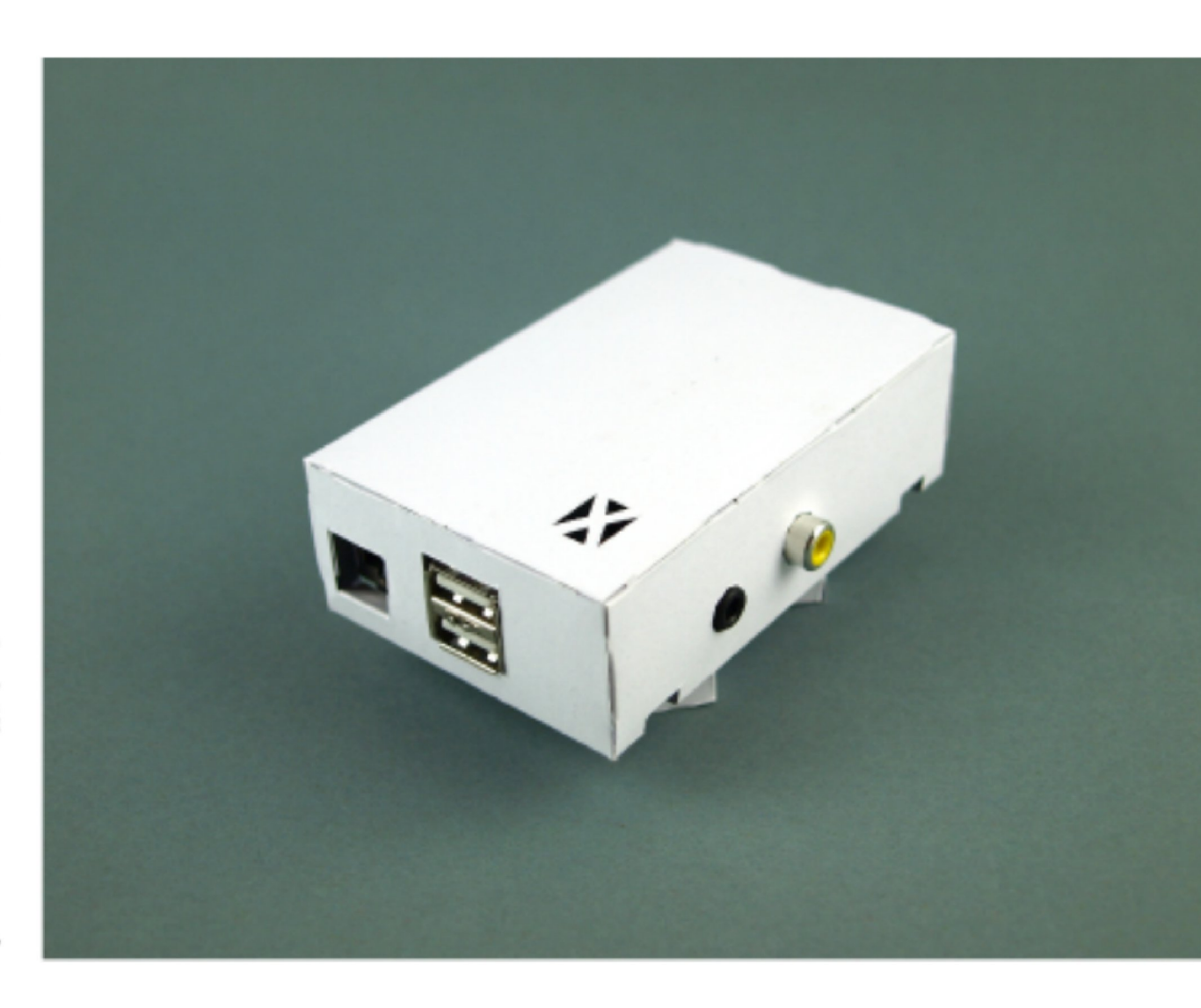

# Quelle: http://www.arbofaktur.de/ blog/das-zen-x-paper-case-ist-da

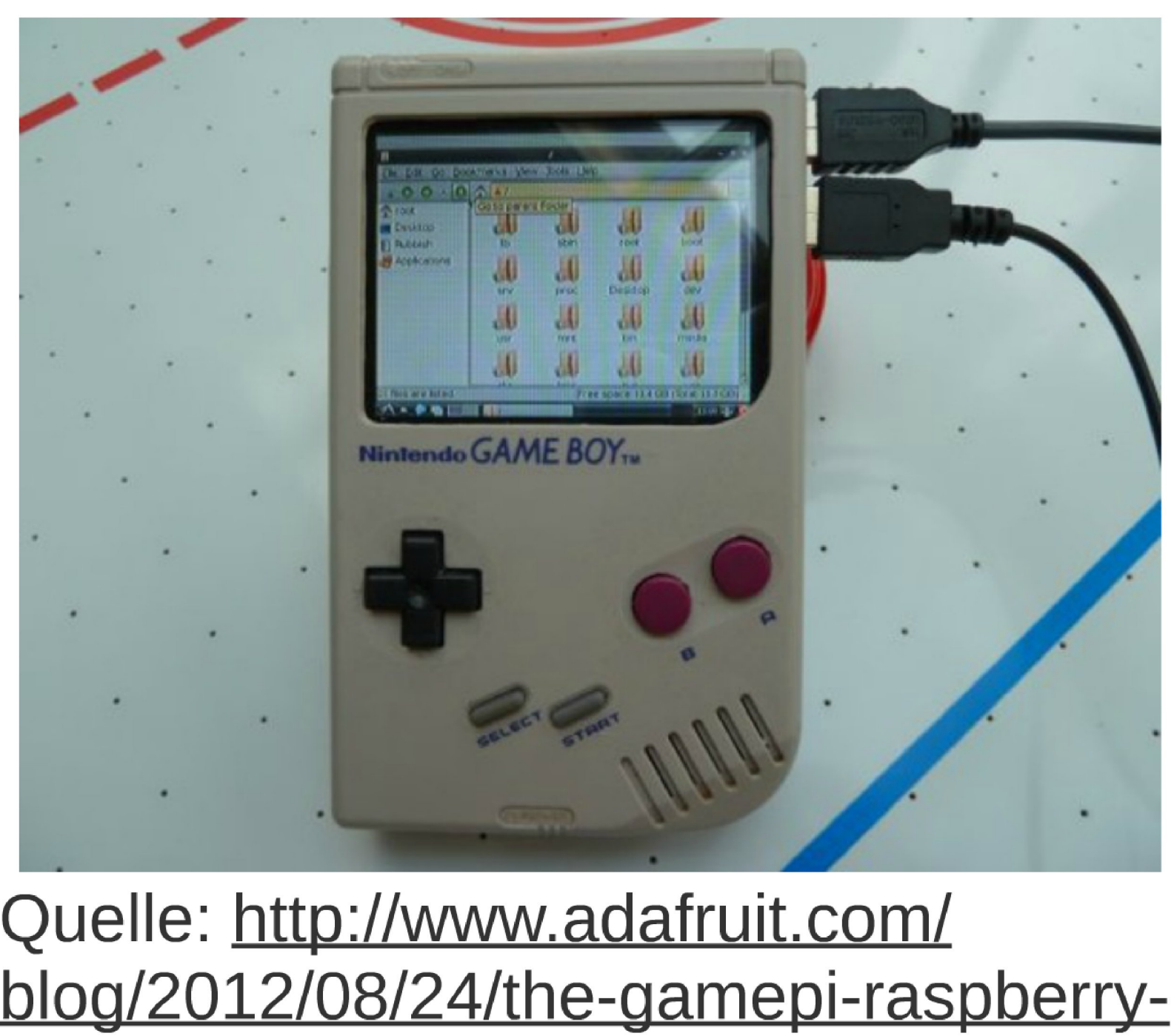

Quelle: http://www.adafruit.com/ blog/2012/08/24/the-gamepi-raspberrypi-game-boy-case-mod-pidayraspberrypi-raspberry\_pi/

# Rasberry Pl Betriebssysteme

Raspbian

- kein Ubuntu ARM da mindest. ARMv7
- Debian armhf min.ARMv7
- Debian armtel, keine Hardware FPU
- kompiliert mit gcc -mcpu=arm1176jzf—s -mfpu=vfp -mf|oat-abi=hard
- ansonsten Floating-Point-Operationen per Library in Software

XBMC-Mediacenter FirefoxOS Risk OS Plan 9 Android (2,3 4,0) Arch-Linux

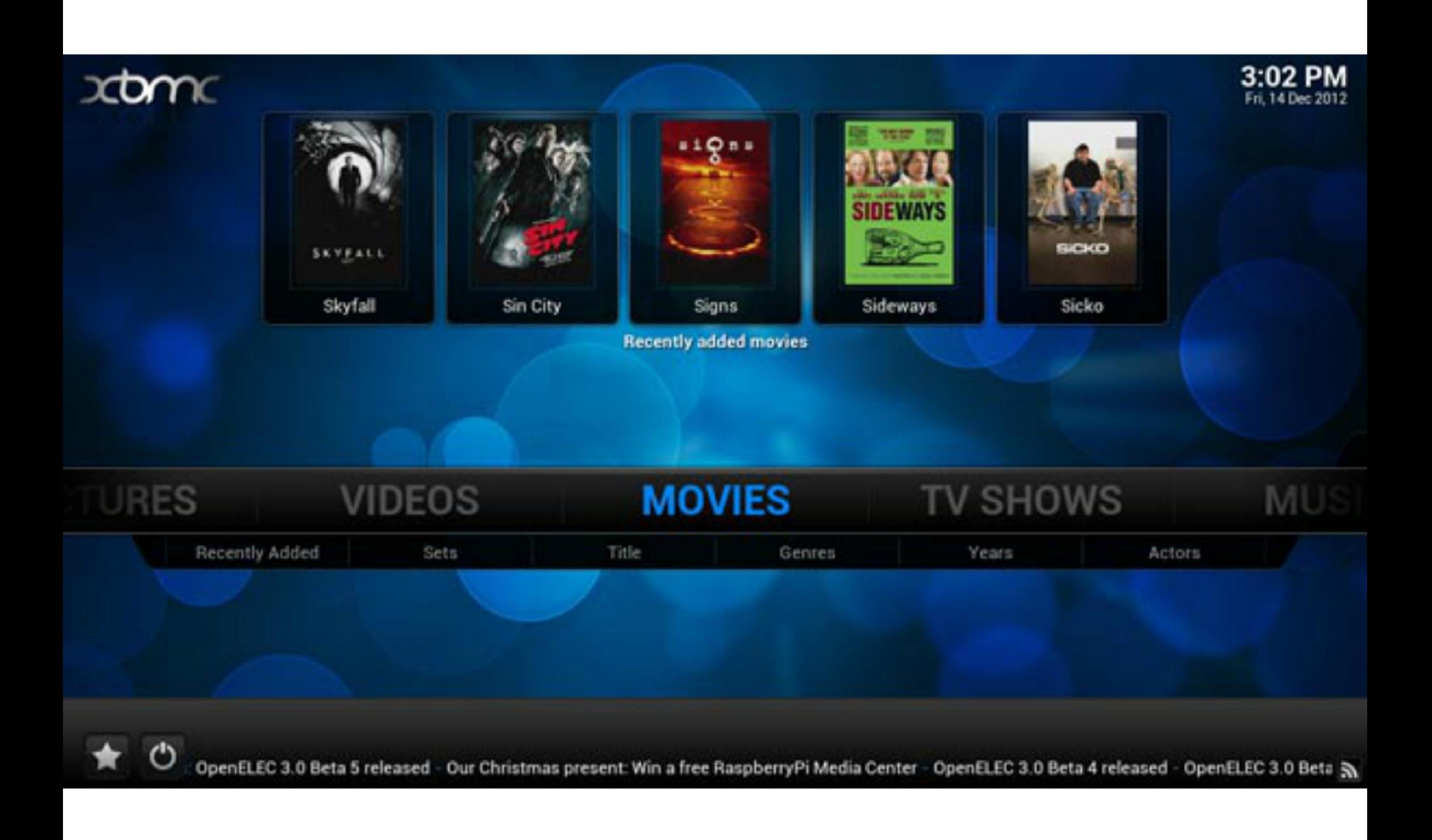

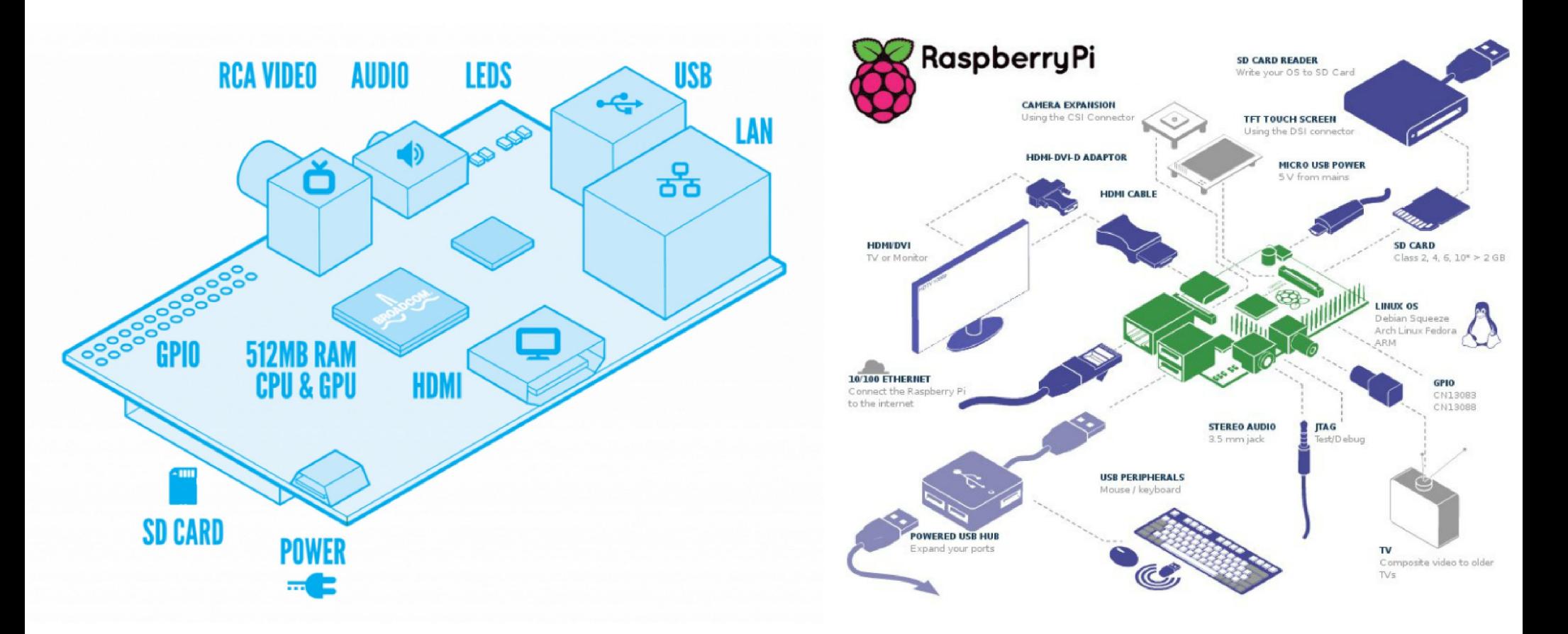

Quelle: http://www.wvshare.com/ product/RPi-B-CN-with-case-E.htm

Arduino™ Bus **Power Switch** Raspberry Pi **Bus Enable** STM32 **Bus Enable** JTAG/SWD Debug Interface

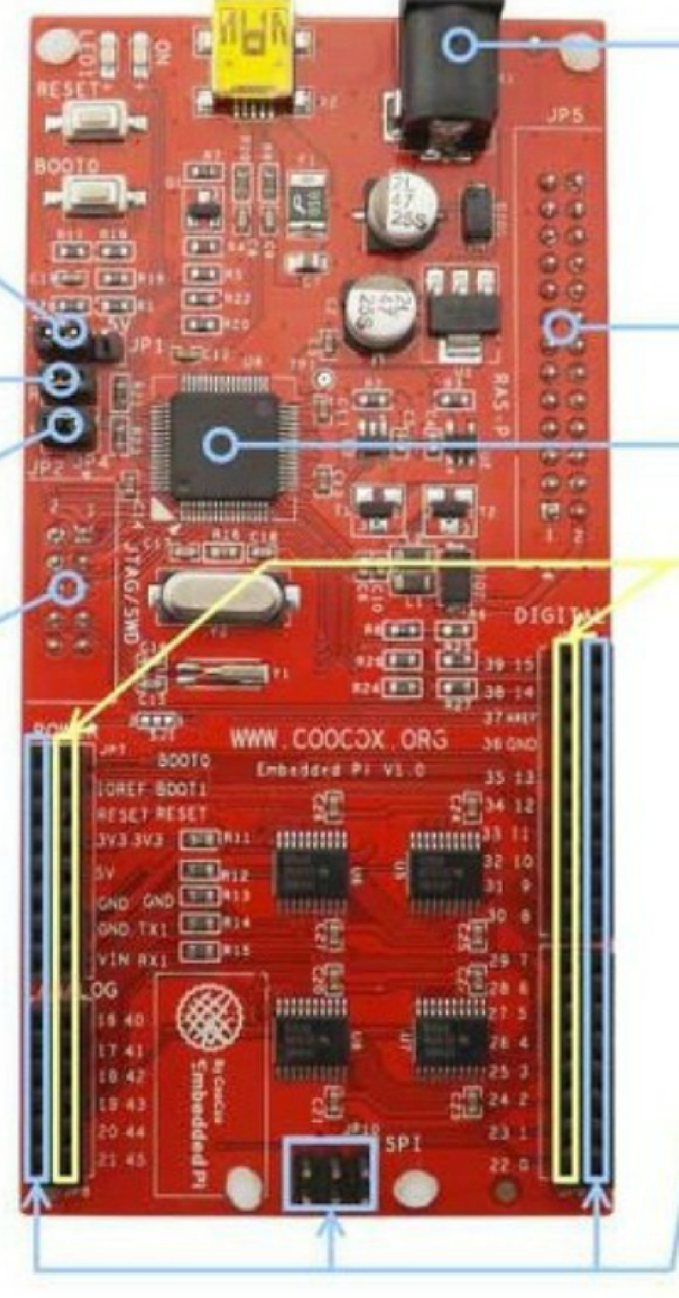

Power Jack

Raspberry Pi Connector

STM32F103RB

**Embedded Pi Extended Interface** 

Arduino™ Formfactor Compatible Interface

# **Bild: farnel.com**

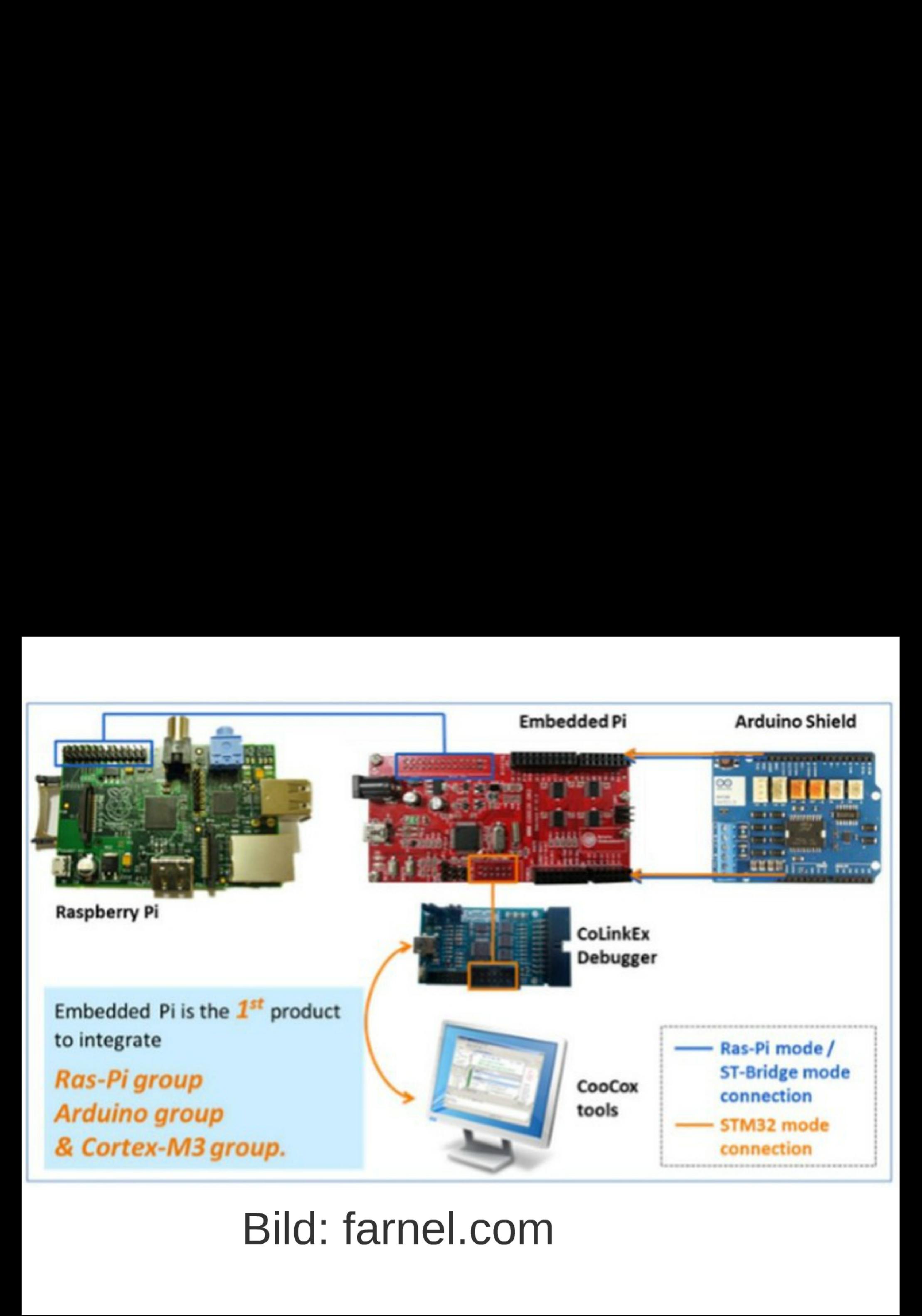

# Bild: famel.com

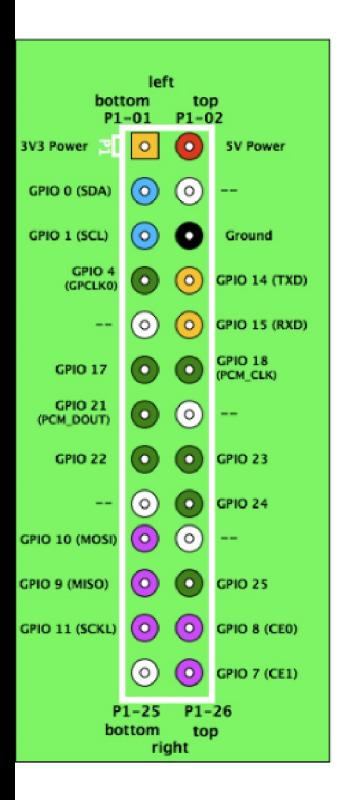

#### Funktionsweise der GPIOs:

\$ sudo echo "0" > lsys/class/gpio/export damit wird GPIO 0 aktiviert.

\$ sudo echo "out" > lsys/class/gpio/gpioO/direction dadurch wird der Pin als Ausgang definiert **EXECTE SUDO ECHO "1" > lsys/class/gpio/export<br>
SUDO 0 aktiviert.<br>
SUDO CORACTERISM SUDO SET SUDO ECHO "001" > lsys/class/gpio/gpio0/dire<br>
SUDO ECHO "1" > lsys/class/gpio/gpio0/value<br>
setzt den GPIO 0 auf high<br>
SUDO EXECTE** 

# **Tipp: Serielle Schnittstelle umleiten**

- z.B. Kosolenserver mit ser2net und usb-seriell-Adapter
- Quelle: http://www.nwlab.net/tutorials/ser2net/ konsolenserver-linux.html

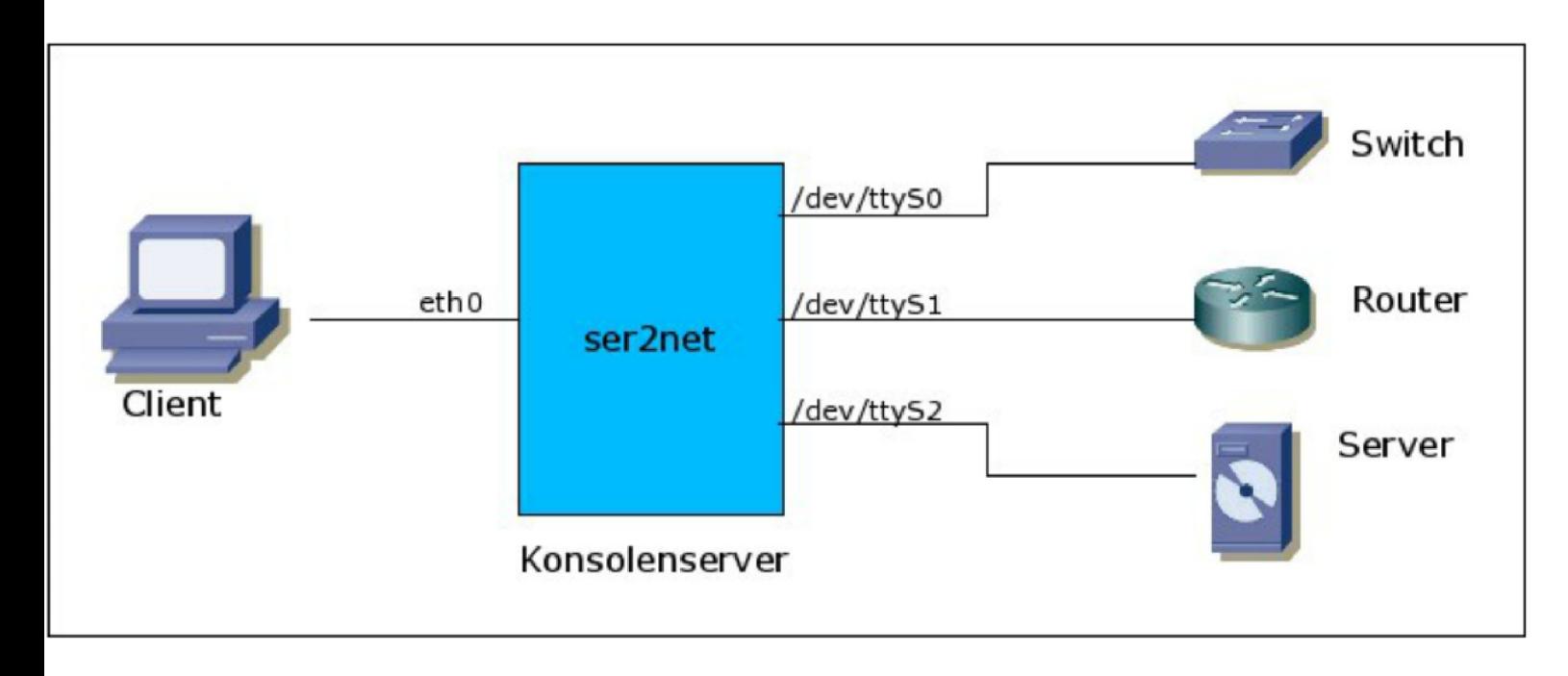

# Praxisteil Web

Owncloud auf dem Rasspberry Pi

- sudo apt-get install apache2 php5 php5-gd php5-sqlite php5-curl php5-json php5 common php5-intl php-pear php-apc phpxml-parser libapache2-mod-php5 curl libcurl3 libcurl3-dev sqlite
- Apache config ändern <Directory /var/www/ownc|oud> Options Indexes FollowSymLinks MultiViews AllowOverride AII Order allow,deny allow from all </Directory>
- onwcloud auspacken
- rewite und headers ermöglichen sudo a2enmod rewrite sudo a2enmod headers

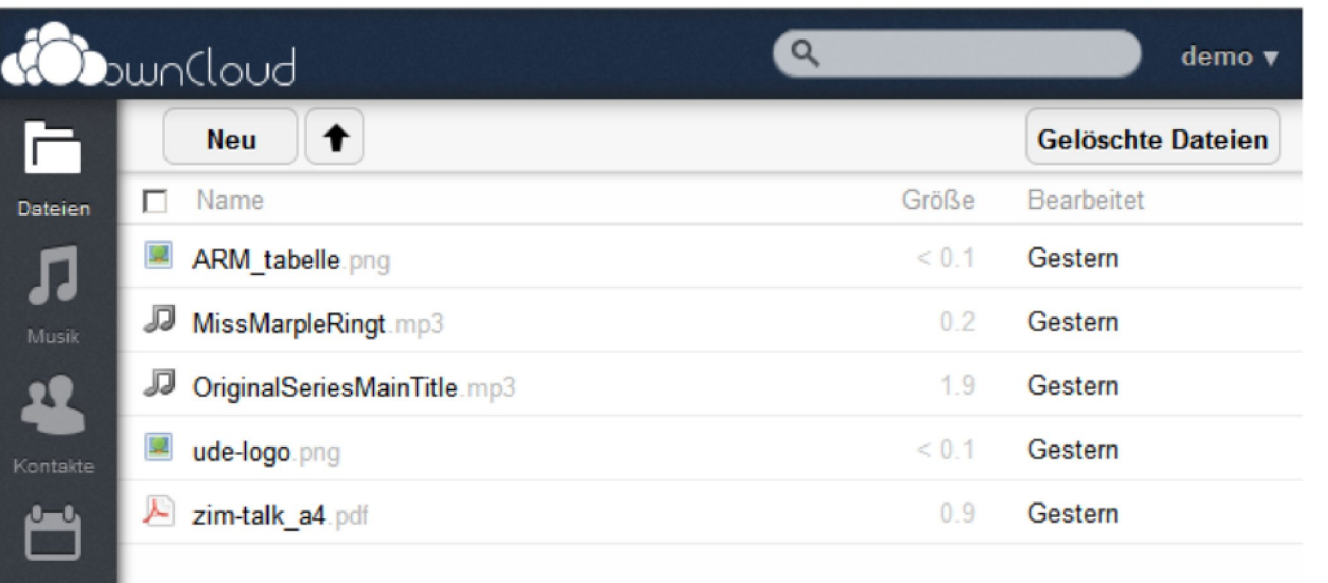

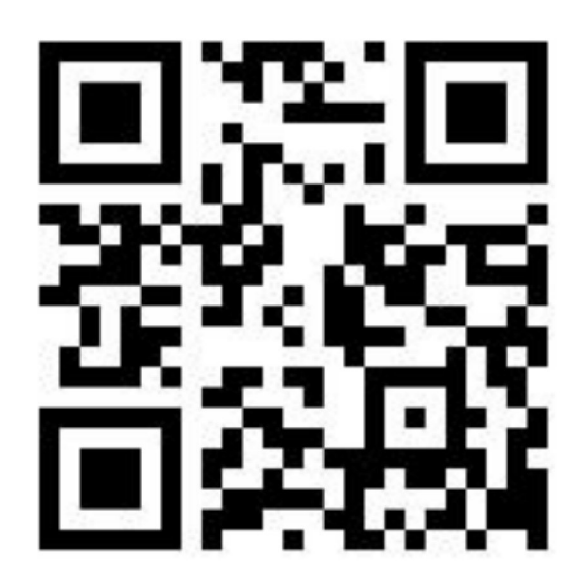

# Selber ausprobieren aus eduroam: http://134.91.10.215/owncloud User: demo Password: omed

# Praxisteil Konsole:

Im eduroam WLAN-Netz der Uni: ssh 134.91.10.215 User: demo Password: omed Sie landen im Verzeichnis demo.|hre-IP-Adresse Dort liegt ein readme.txt bereit.